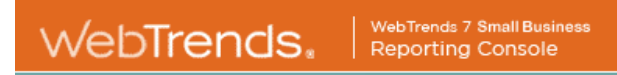

# **ETOP Website Log Files**

**http://www.epa.gov/environmentaltechnology/**

Monthly View: August 2007

August 1, 2007 12:00:00 AM – August 31, 2007 11:59:59 PM

www.webtrends.com

This report was generated by WebTrends 7 - Small Business, Version: 7.5, Build: 16366 . Tuesday, September 4, 2007 12:01:56 AM Final report conversion by WebTrends Report Exporter, Version 7.5 (build 16363)

*Copyright (C) 1996-2005 WebTrends Inc. All rights reserved.*

# **Table of Contents**

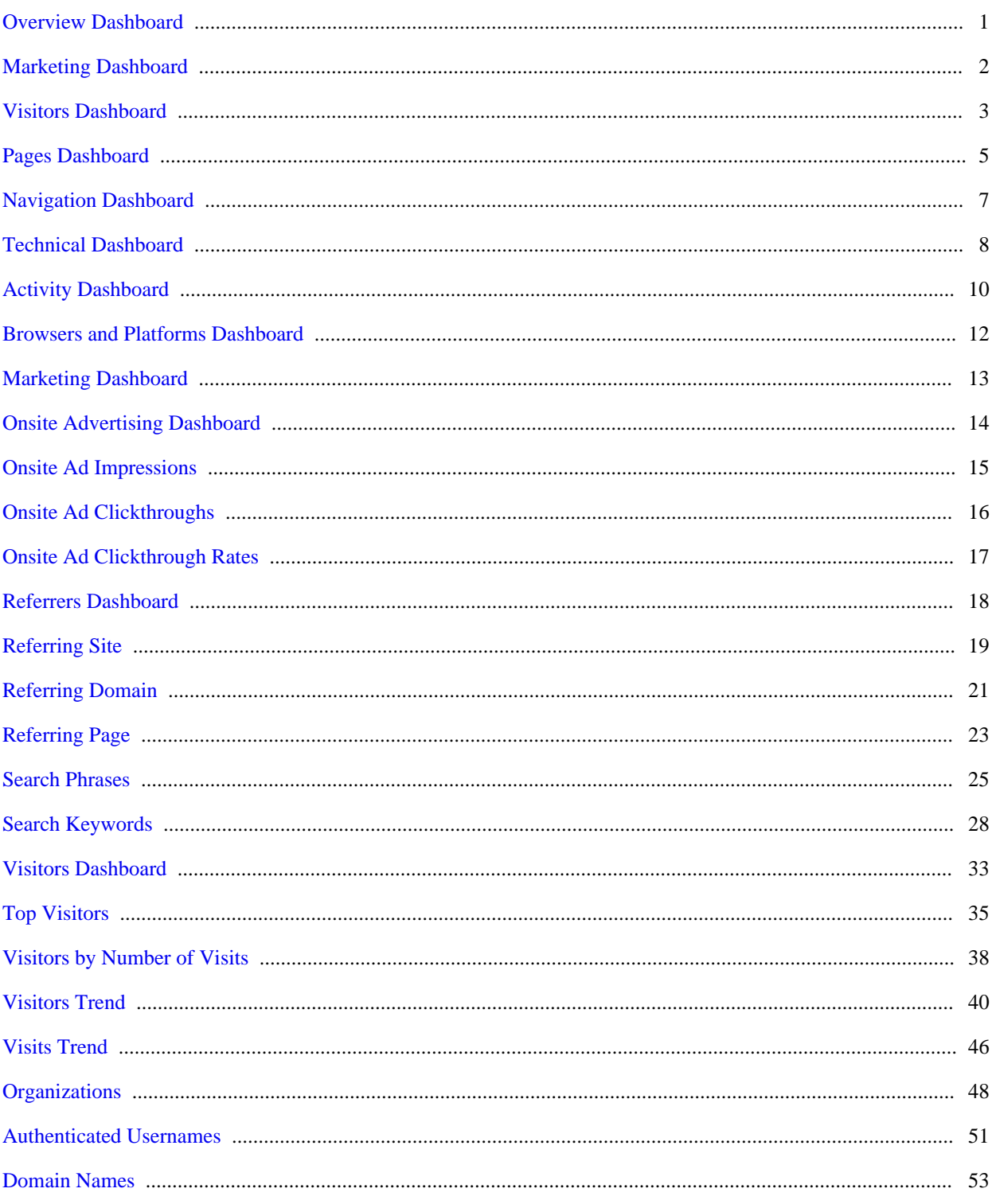

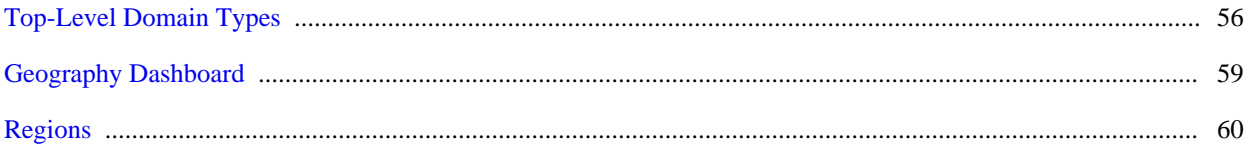

# <span id="page-4-0"></span>**Overview Dashboard**

This displays key graphs and tables that provide an overview of the entire report. When viewing through the on-demand interface, you can click on the title of a graph or table to navigate to the corresponding page.

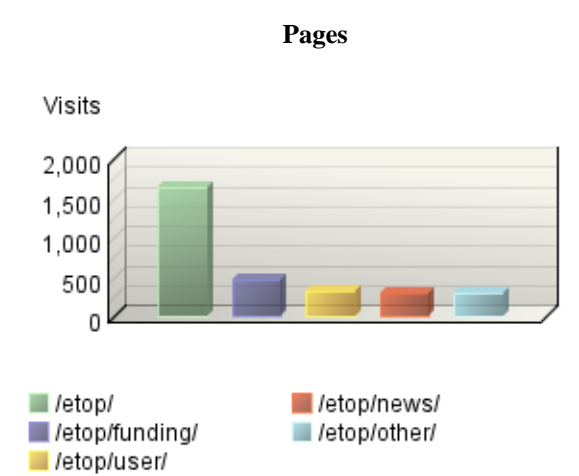

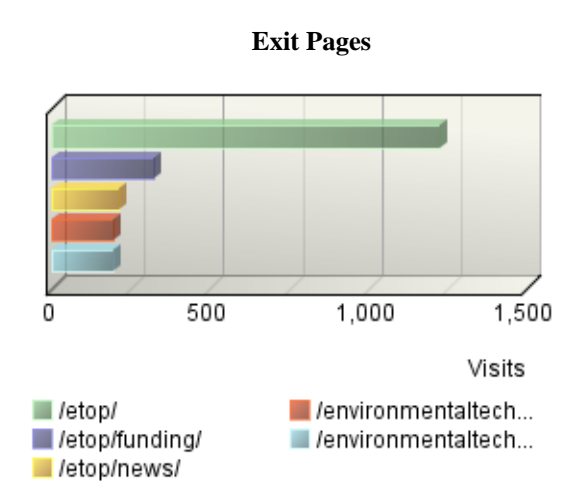

**Referring Site**

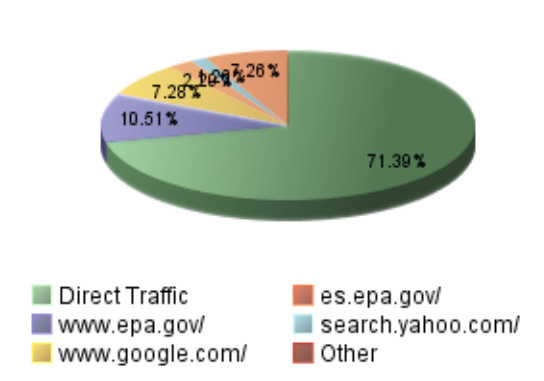

# **Visit Summary**

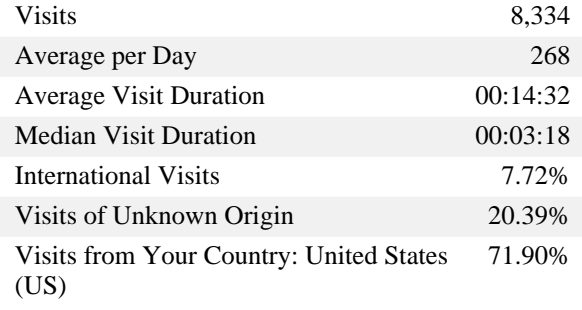

Visits

# <span id="page-5-0"></span>**Marketing Dashboard**

This dashboard summarizes important information related to online marketing activity.

# **Referring Site**

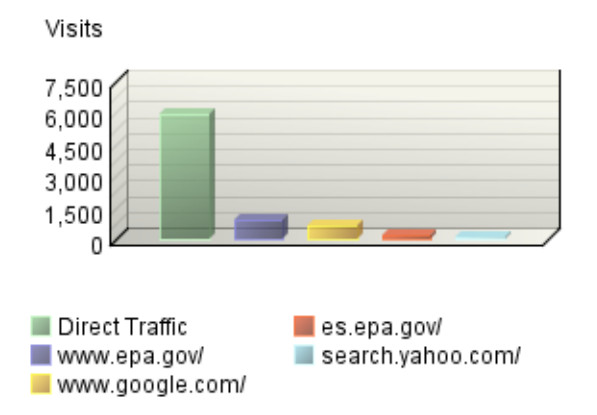

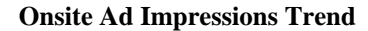

**No data is available for this graph.**

# **Active Visits Trend**

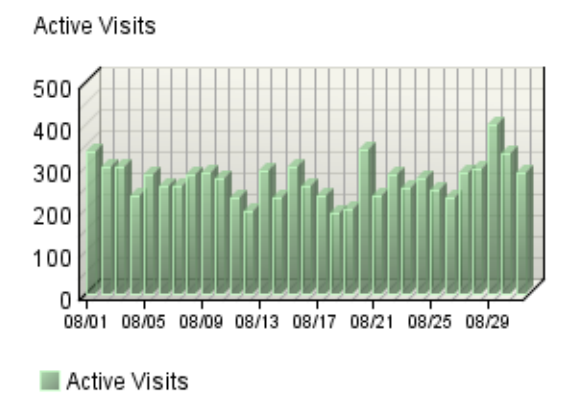

# <span id="page-6-0"></span>**Visitors Dashboard**

This displays key graphs and tables that provide an overview of the Visitors chapter. When viewing through the on-demand interface, you can click on the title of a graph or table to navigate to the corresponding page.

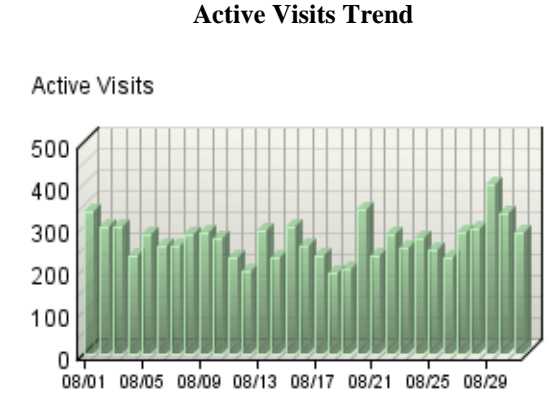

Active Visits

# **Visitor Summary**

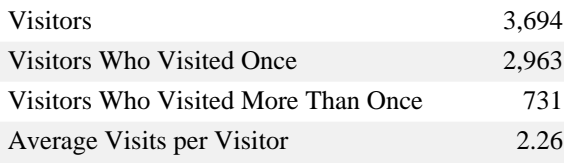

# **Visit Summary**

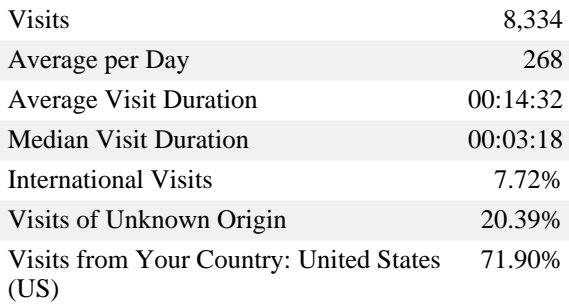

# **Visitor Minutes Trend**

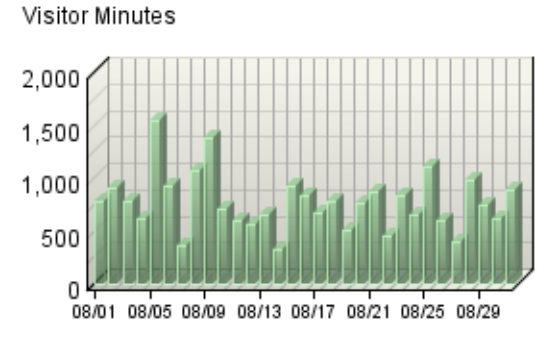

Visitor Minutes

# **Average Length of Visit Trend**

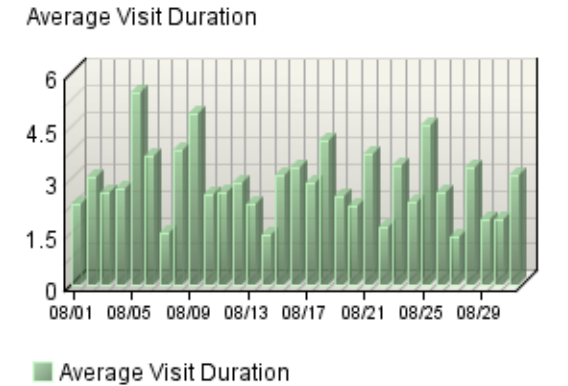

# **New Visitors Trend**

# **Visitors by Number of Visits**

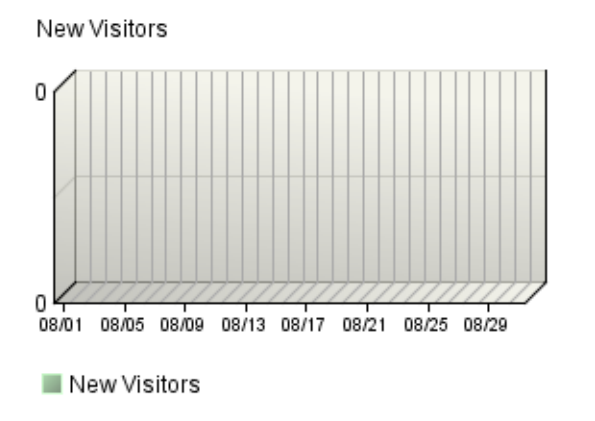

# **Organizations**

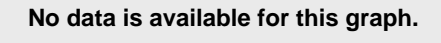

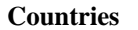

Visits

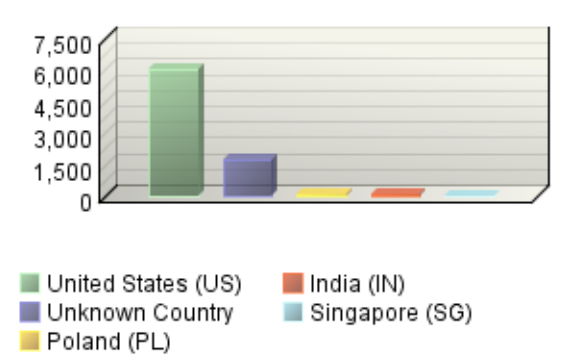

#### **Authenticated Usernames**

**No data is available for this graph.**

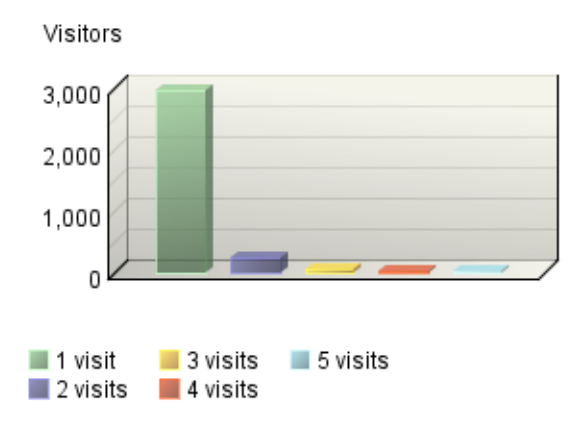

# **Top Visitors**

Visits

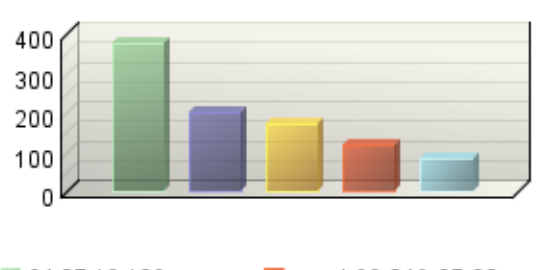

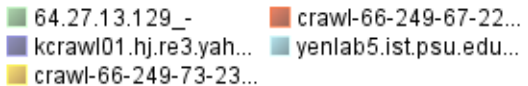

# <span id="page-8-0"></span>**Pages Dashboard**

This displays key graphs and tables that provide an overview of the Pages chapter. When viewing through the on-demand interface, you can click on the title of a graph or table to navigate to the corresponding page.

Visits

100

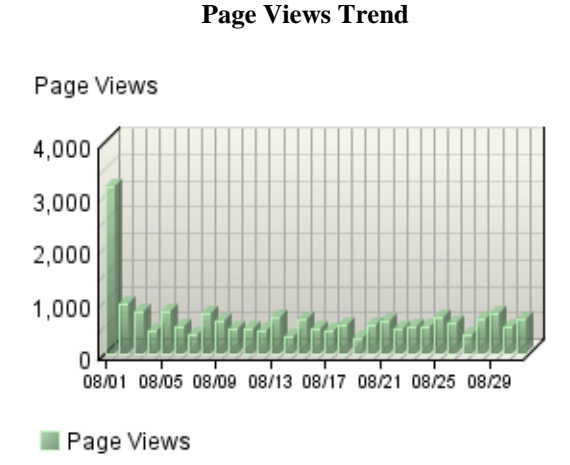

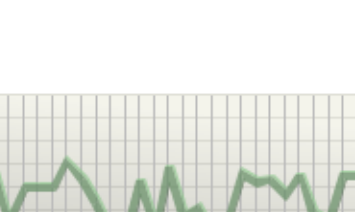

**Pages Trend**

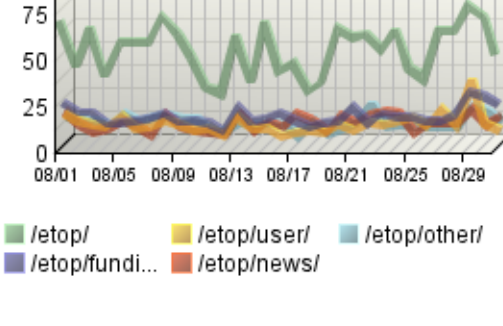

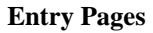

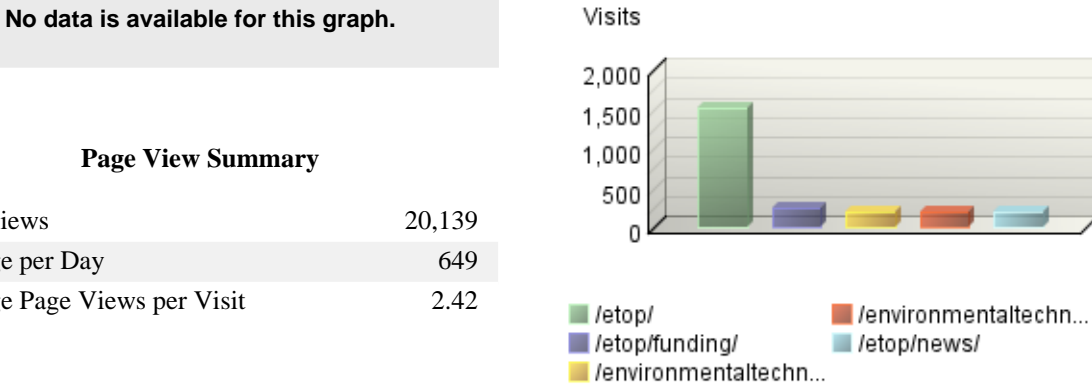

# **Page View Summary**

**Content Groups**

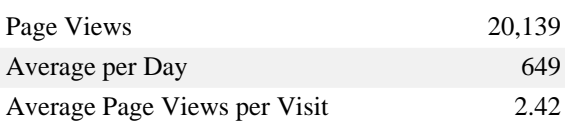

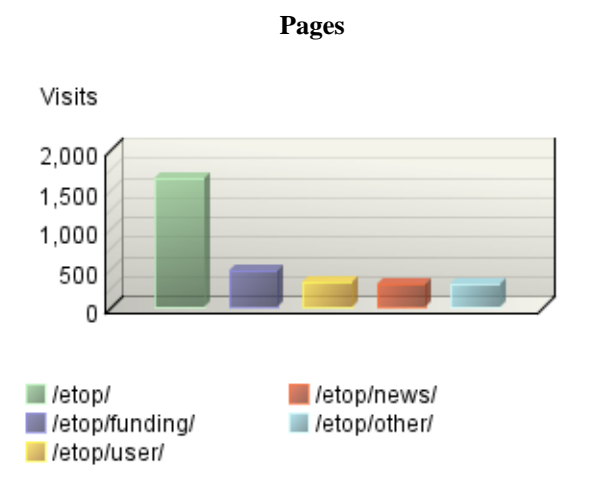

**Exit Pages**

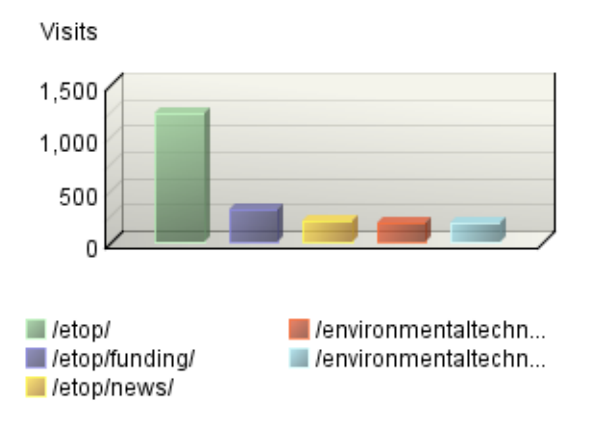

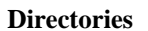

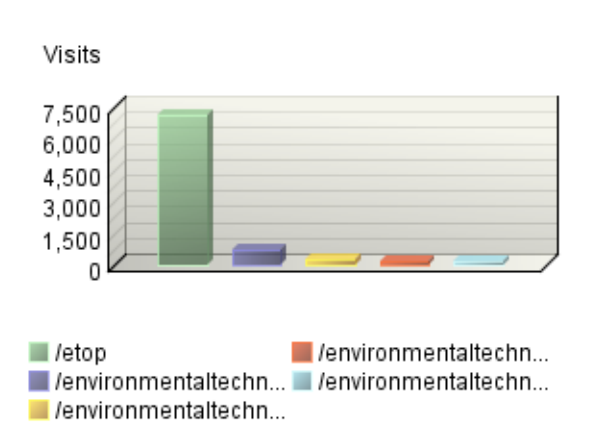

# <span id="page-10-0"></span>**Navigation Dashboard**

This dashboard summarizes important information related to online navigation.

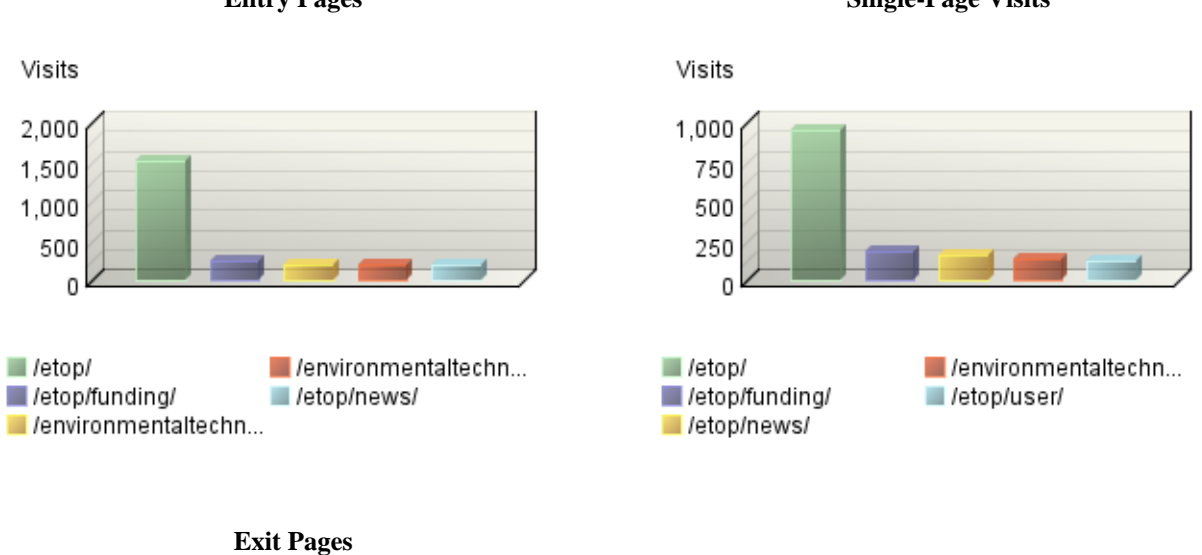

# **Entry Pages**

**Single-Page Visits**

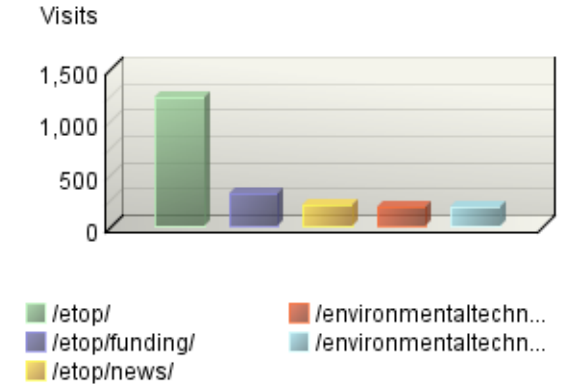

# <span id="page-11-0"></span>**Technical Dashboard**

This dashboard summarizes important information related to online technical activity.

# **Average Time to Serve Pages**

**Browsers by Version**

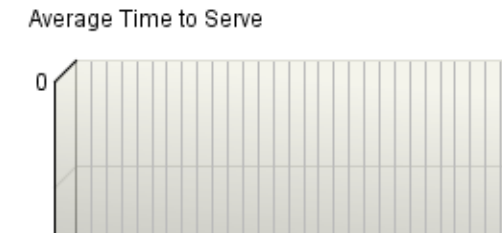

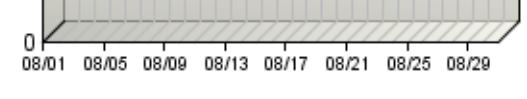

Average Time to Serve

# **Bandwidth: Kbytes Transferred Trend**

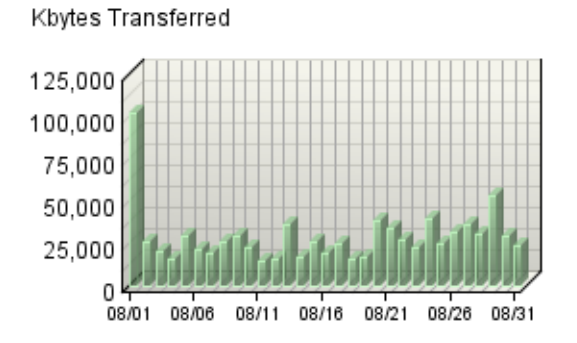

Kbytes Transferred

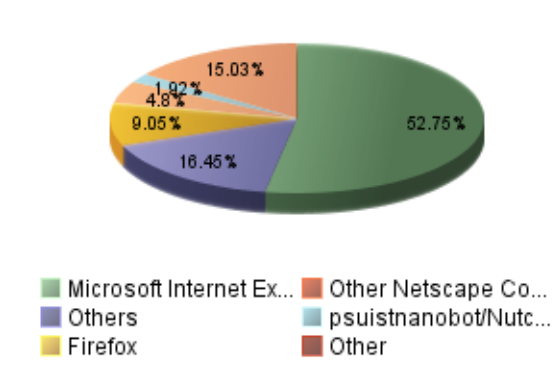

Visits

# **Technical Summary**

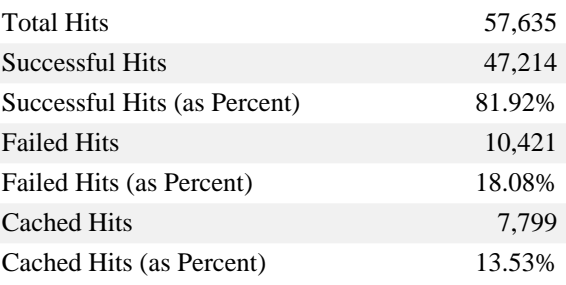

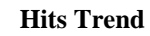

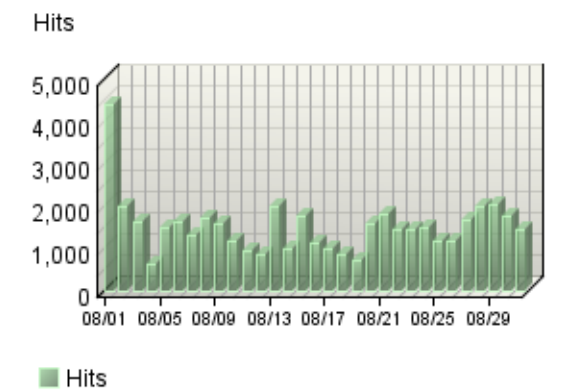

# <span id="page-13-0"></span>**Activity Dashboard**

This displays key graphs and tables that provide an overview of the Activity chapter. When viewing through the on-demand interface, you can click on the title of a graph or table to navigate to the corresponding page.

# **Hits by Hour of the Day**

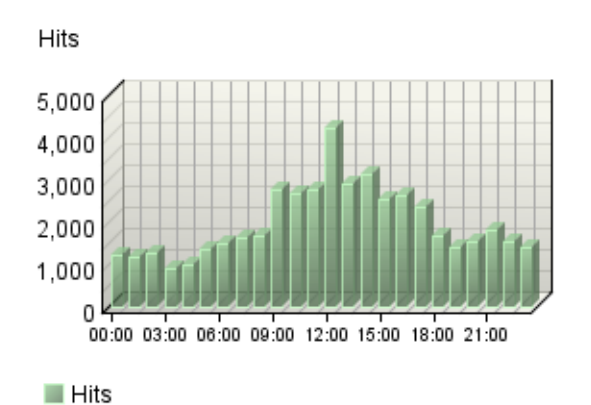

# **Hits by Day of the Week**

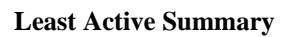

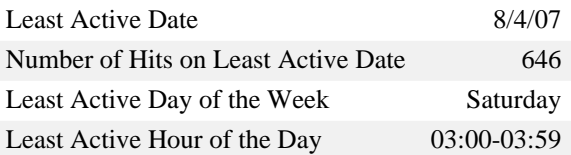

# **Activity on Weekdays Summary**

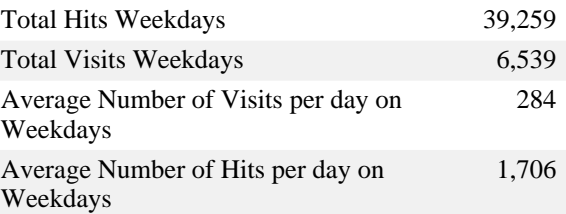

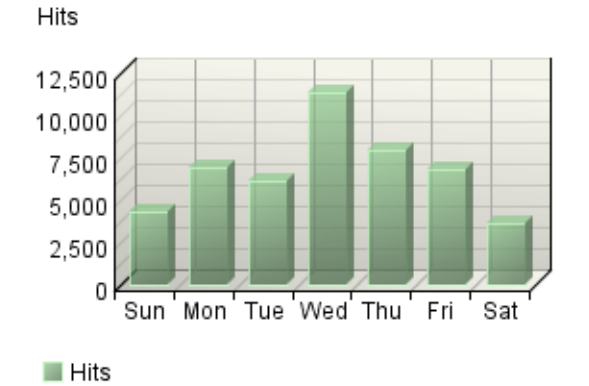

# **Activity on Weekends Summary**

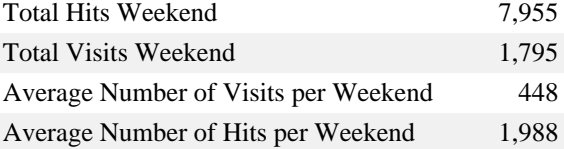

# **Most Active Summary**

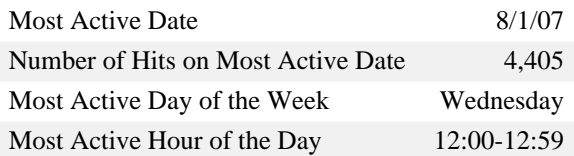

# **Bandwidth: Kbytes Transferred Trend**

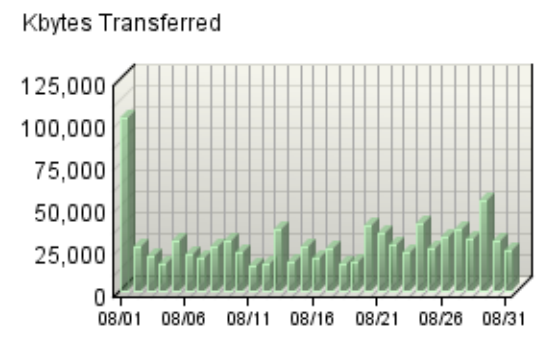

Kbytes Transferred

# <span id="page-15-0"></span>**Browsers and Platforms Dashboard**

This displays key graphs and tables that provide an overview of the Browsers and Platforms chapter. When viewing through the on-demand interface, you can click on the title of a graph or table to navigate to the corresponding page.

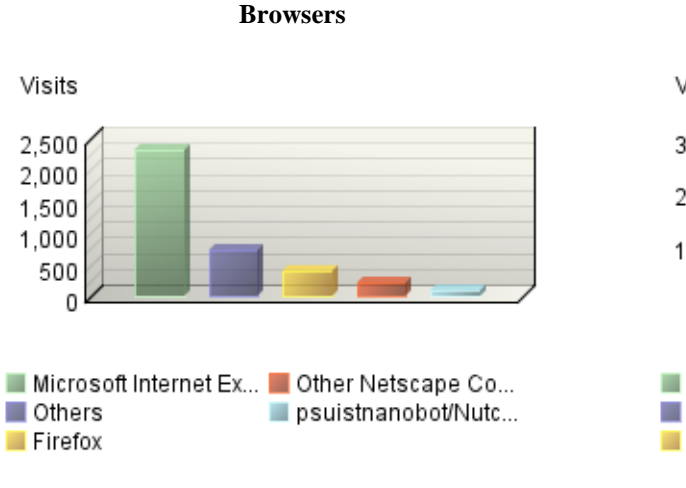

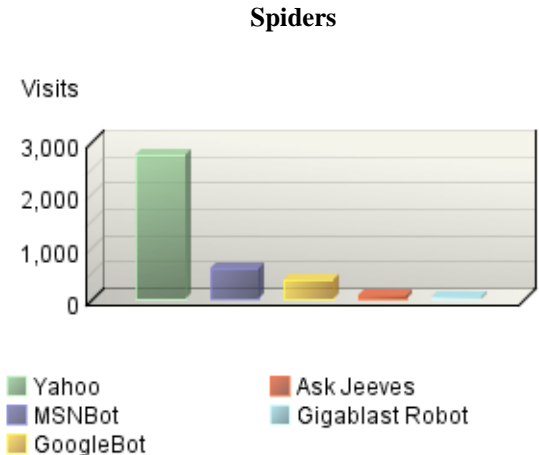

# **Browsers Trend**

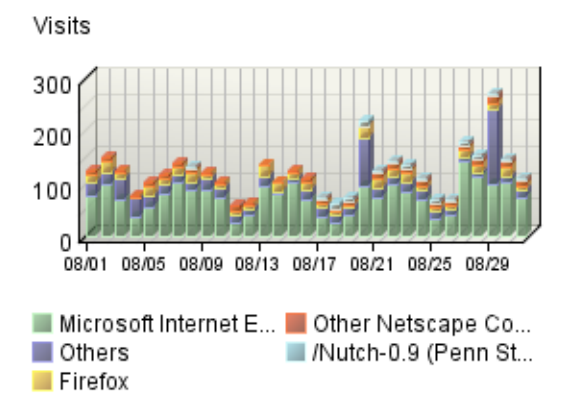

# **Platforms Trend**

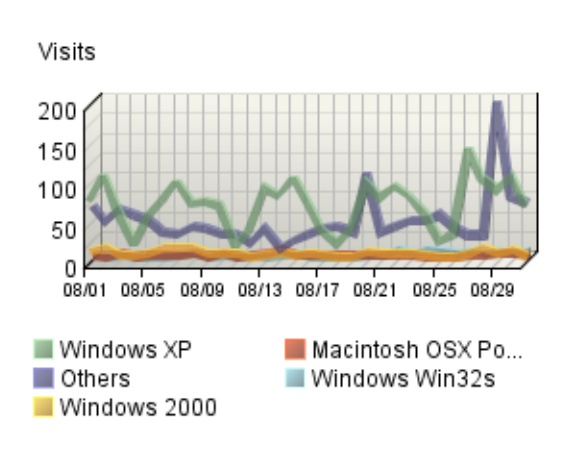

# <span id="page-16-0"></span>**Marketing Dashboard**

This dashboard summarizes important information related to online marketing activity.

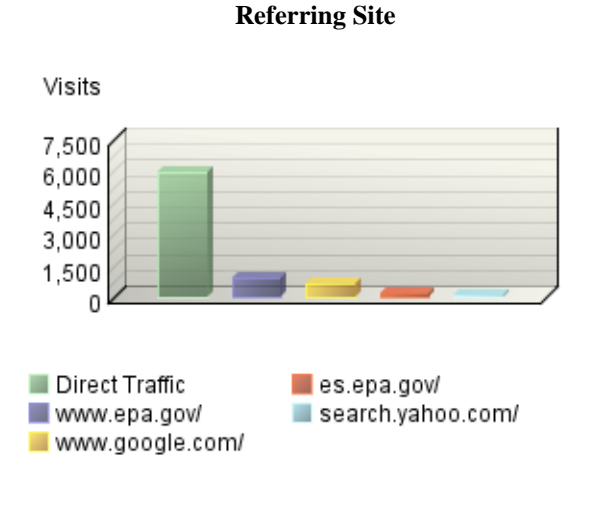

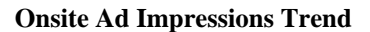

**No data is available for this graph.**

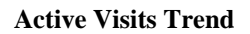

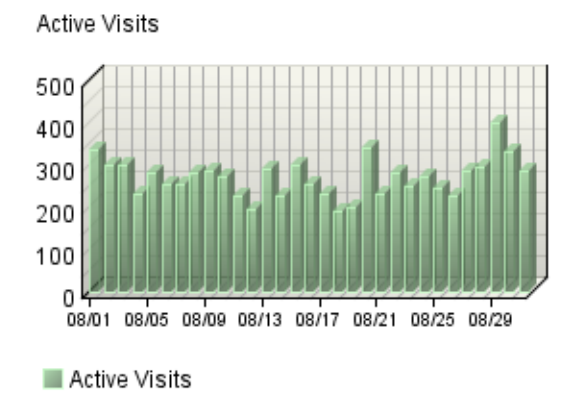

# <span id="page-17-0"></span>**Onsite Advertising Dashboard**

This displays key graphs and tables that provide an overview of the Onsite Advertising chapter. When viewing through the on-demand interface, you can click on the title of a graph or table to navigate to the corresponding page.

**Onsite Ad Clickthrough Rates**

**No data is available for this graph.**

**Onsite Ad Clickthroughs**

**No data is available for this graph.**

**Onsite Ad Impressions Trend**

**No data is available for this graph.**

**Onsite Ad Clickthroughs Trend**

**No data is available for this graph.**

# <span id="page-18-0"></span>**Onsite Ad Impressions**

This report shows how often specific ads were viewed by visitors.

**Onsite Ad Impressions Trend**

**No data is available for this graph.**

**Onsite Ad Impressions**

**No data is available for this graph.**

**Onsite Ad Impressions**

**No data is available for this table.**

**Onsite Ad Impressions - Help Card**

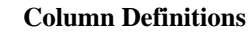

**Ad Title**

Name of the ad being analyzed.

### **Ad View Visits**

Number of visits by visitors who saw the specified ad. A visit is a series of actions that begins when a visitor views their first page from the server, and ends when the visitor leaves the site or remains idle beyond the idle-time limit. The default idle-time limit is thirty minutes. This time limit can be changed by the system administrator. A visitor may see an ad more than once during a visit, but the ad will only be counted once in this table and graph.

### **Onsite Ad Impressions**

Number of times the specified ad was displayed on a page viewed by a visitor.

**Report Descriptions**

Use this information to sell ad space and bill clients.

# <span id="page-19-0"></span>**Onsite Ad Clickthroughs**

This report shows how often specific ads were viewed by visitors.

**Onsite Ad Clickthroughs Trend**

**No data is available for this graph.**

**Onsite Ad Clickthroughs**

**No data is available for this graph.**

**Onsite Ad Clickthroughs**

**No data is available for this table.**

#### **Onsite Ad Clickthroughs - Help Card**

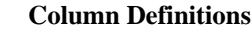

**Ad Title**

Name of the ad being analyzed.

#### **Ad Click Visits**

Number of visits to your site that resulted in the specified ad being clicked on. A visit is a series of actions that begins when a visitor views their first page from the server, and ends when the visitor leaves the site or remains idle beyond the idle-time limit. The default idle-time limit is thirty minutes. This time limit can be changed by the system administrator.

### **Onsite Ad Clickthroughs**

Number of times the ad was clicked on by a visitor.

#### **Report Descriptions**

You can track the ongoing effectiveness of specific ads and patterns of potential customers throughout a given period. This can be used to help summarize the click-through rate during a marketing campaign.

# <span id="page-20-0"></span>**Onsite Ad Clickthrough Rates**

This report shows you the effectiveness of the ads on your web site.

# **Onsite Ad Clickthrough Rates**

**No data is available for this graph.**

**Onsite Ad Clickthrough Rates**

**No data is available for this table.**

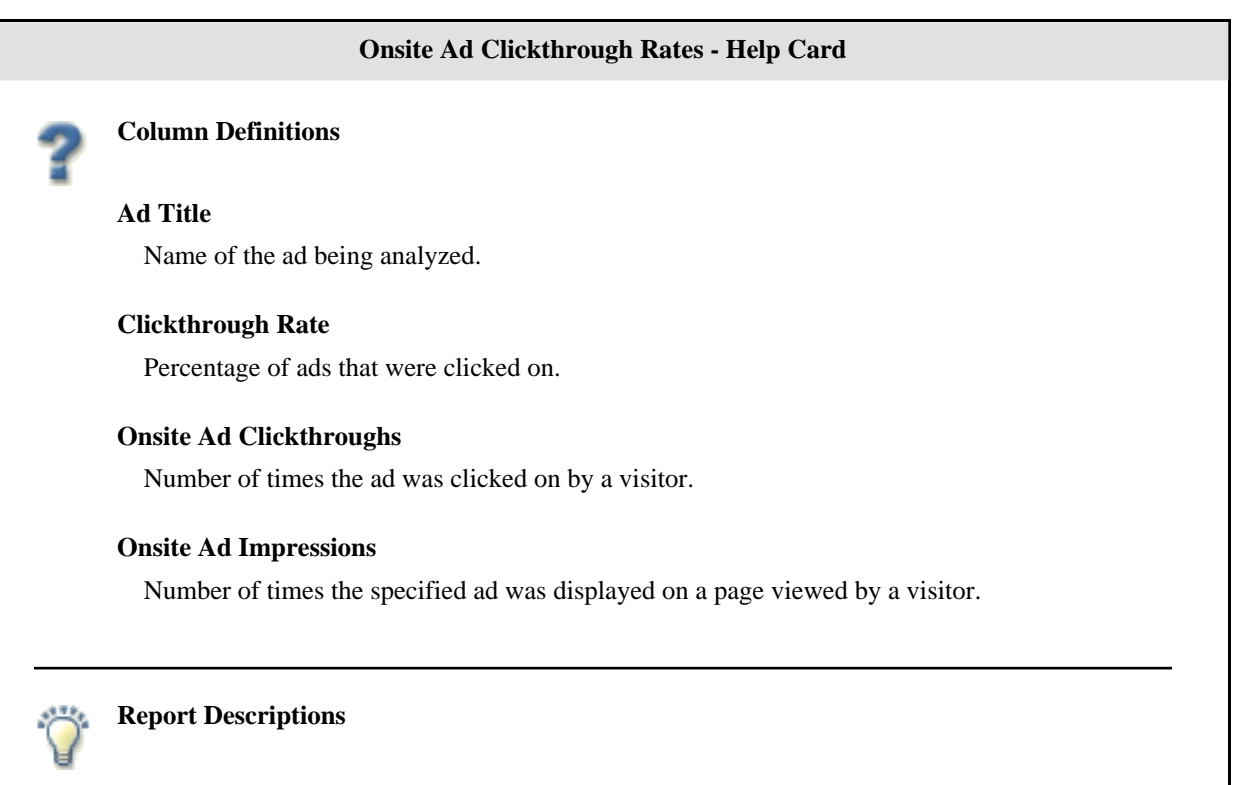

This report shows you the effectiveness of the ads on your web site.

# <span id="page-21-0"></span>**Referrers Dashboard**

The table includes statistics on the total activity for this server during the reporting period. All dates and times refer to the location of the system running the analysis.

# **Referring Site** Visits 7,500 6,000 4,500 3,000 1,500  $0 \cdot$ Direct Traffic  $\blacksquare$  es.epa.gov/ www.epa.gov/  $\blacksquare$  search.yahoo.com/ www.google.com/

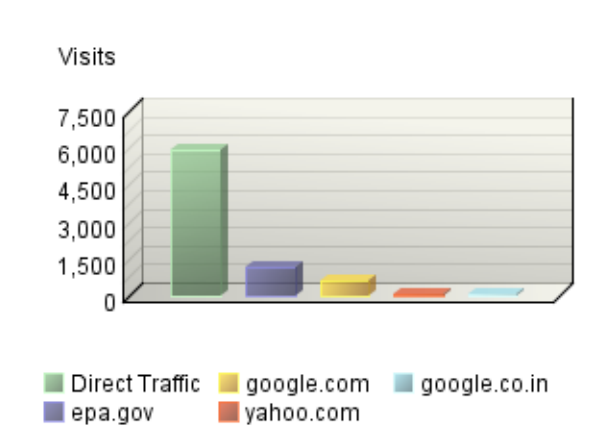

**Referring Domain**

# **Referring Page**

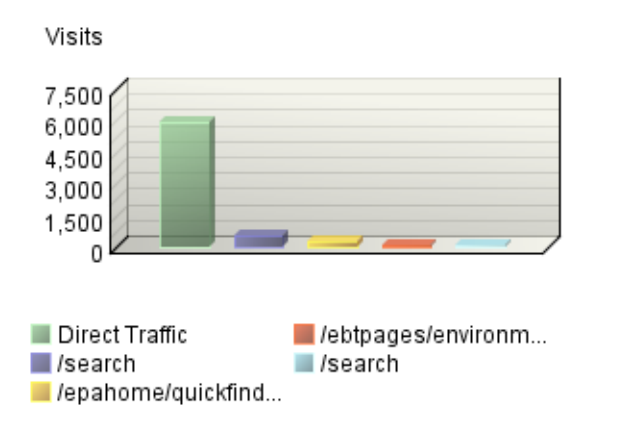

# **Active Visits Trend**

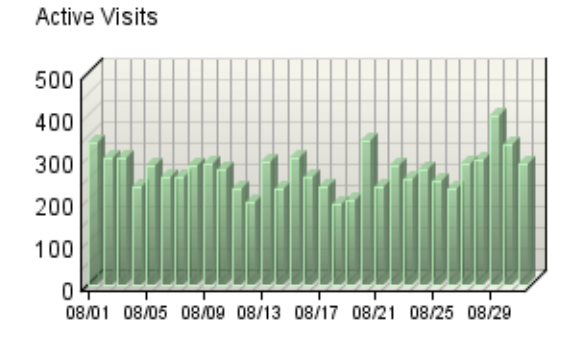

# Active Visits

# <span id="page-22-0"></span>**Referring Site**

This report identifies the domain names and IP addresses that refer visitors to your site. This information will be displayed only if your server is logging this information.

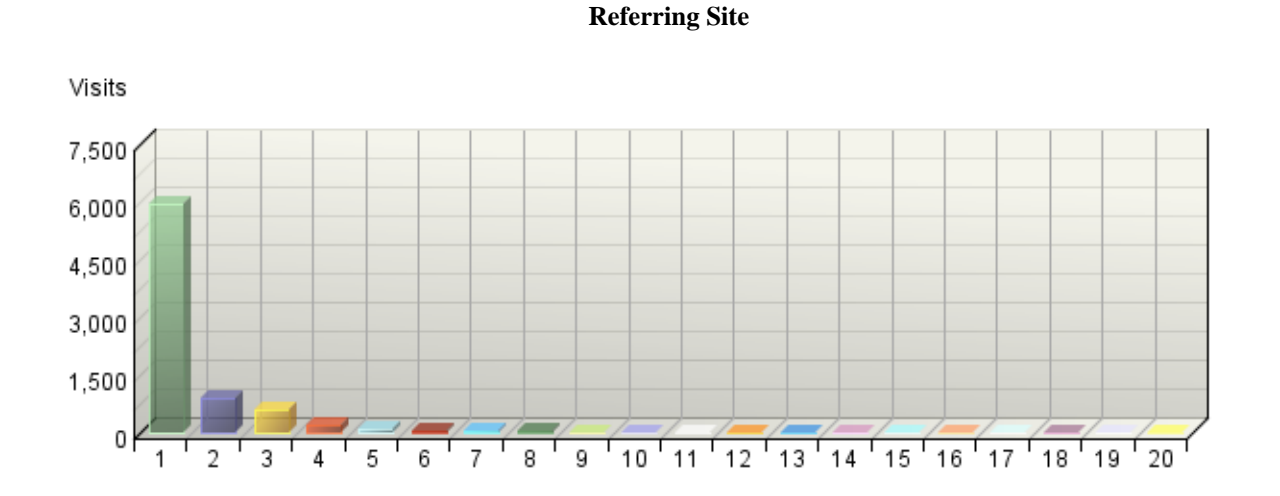

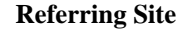

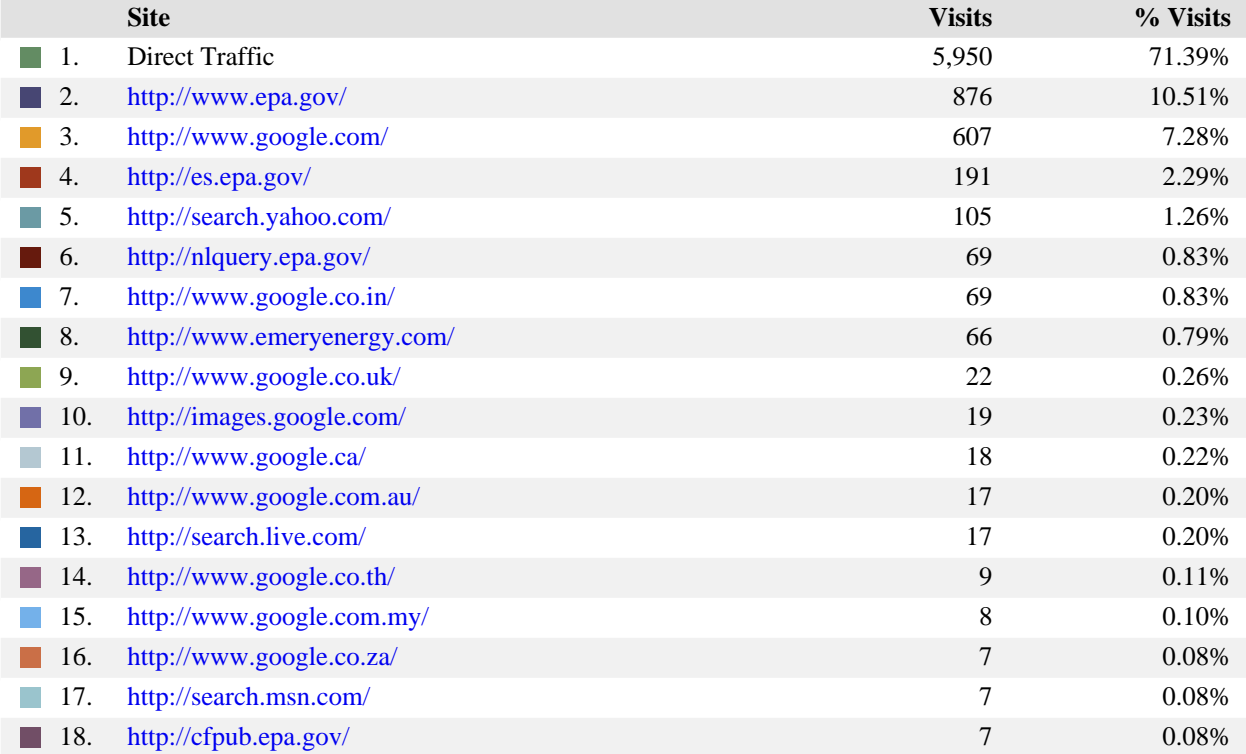

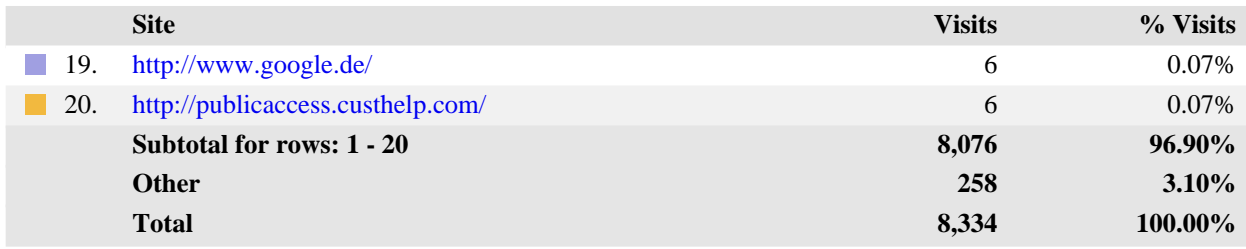

items 1-20 of 164

### **Referring Site - Help Card**

# **Column Definitions**

### **Referring Sites**

A web site that refers a visitor to your site by linking to it.

# **Site**

The specific referring site being analyzed.

# **Visits**

Number of times the specified site referred visitors to your site.

#### **%**

Percentage of referrals that came from the specified site.

# **Direct Traffic**

Represents traffic to the web site with no referrer as one of the following: 1) the visitor typed the domain name directly into their browser, 2) the visitor bookmarked the site, 3) the visitor clicked on an email, shortcut, or other direct link, 4) Firewalls and/or proxies stripped out the referrer and replaced it with a dash "-".

Note: If "Direct Traffic" is 100% of all your traffic, then you are probably not logging the "referrer" field in your log files. Please see your manual or the WebTrends Knowledgebase to enable extended logging on your web servers.

# **Hidden-Referrer**

A value indicating that Internet security software such as Zone Alarm Pro, Symantec's Norton Internet Security, or a proxy server modified a web request to mask the referring URL.

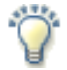

### **Report Descriptions**

You can use this page to determine which sites are referring the most visitors to your site. This can help when considering the most effective ways and places to attract visitors.

# <span id="page-24-0"></span>**Referring Domain**

This report identifies the top-level domains that refer visitors to your site. This information will be displayed only if your server is logging this information.

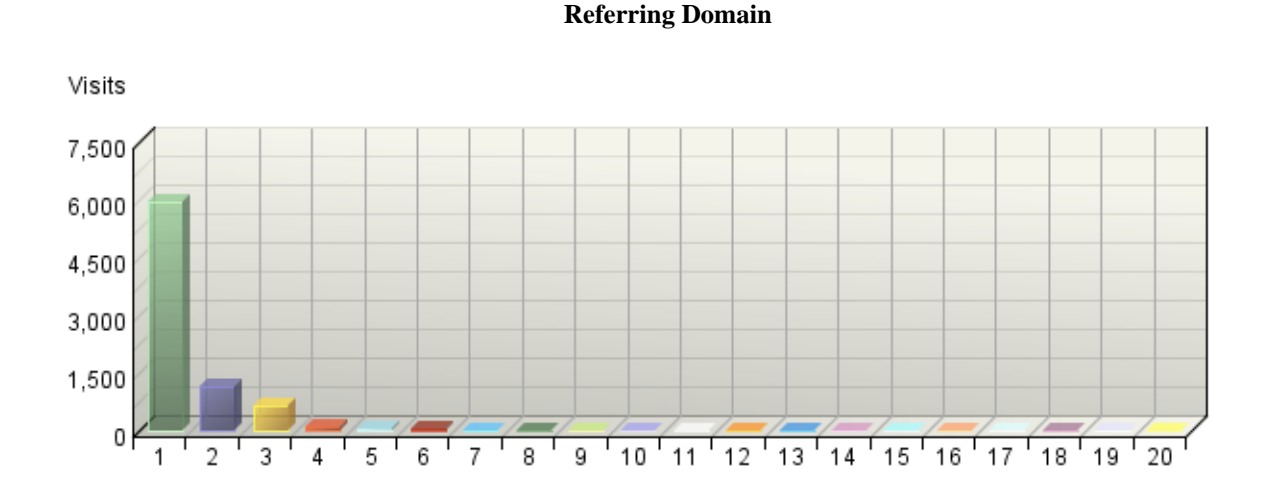

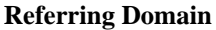

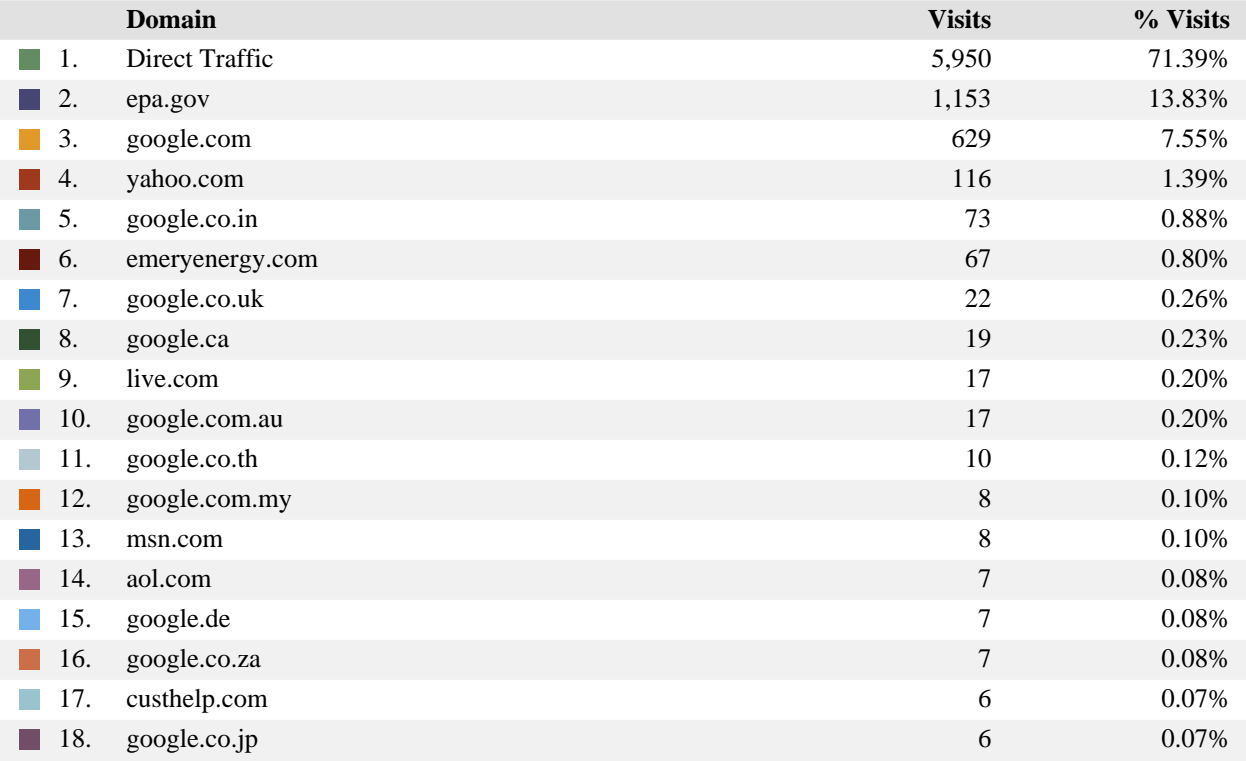

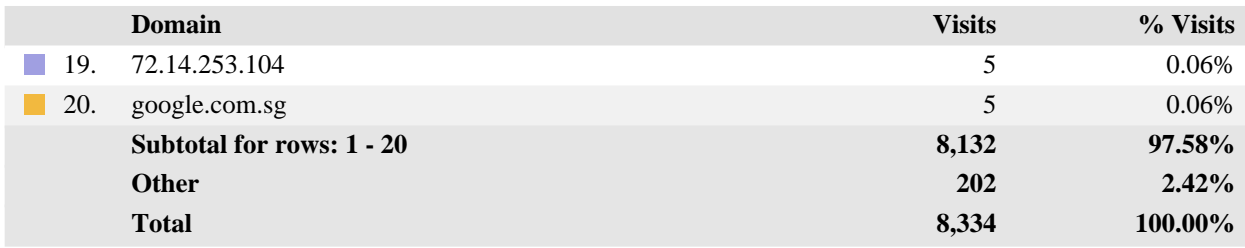

items 1-20 of 132

# **Referring Domain - Help Card**

# **Column Definitions**

#### **Referring Domain**

A web site that refers a visitor to your site by linking to it.

#### **Domain**

Top-level domains to which belong the web sites which refer visitors to your site by linking to it.

# **Visits**

Number of times the specified domain referred visitors to your site.

### **%**

Percentage of referrals that came from the specified domain.

# **Direct Traffic**

Represents traffic to the web site with no referrer as one of the following: 1) the visitor typed the domain name directly into their browser, 2) the visitor bookmarked the site, 3) the visitor clicked on an email, shortcut, or other direct link, 4) Firewalls and/or proxies stripped out the referrer and replaced it with a dash "-".

Note: If "Direct Traffic" is 100% of all your traffic, then you are probably not logging the "referrer" field in your log files. Please see your manual or the WebTrends Knowledgebase to enable extended logging on your web servers.

#### **Hidden-Referrer**

A value indicating that Internet security software such as Zone Alarm Pro, Symantec's Norton Internet Security, or a proxy server modified a web request to mask the referring URL.

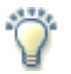

### **Report Descriptions**

You can use this page to determine which domains are referring the most visitors to your site. This can help when considering the most effective ways and places to attract visitors.

# <span id="page-26-0"></span>**Referring Page**

This report provides the pages from the sites with links to your site. This information will only be displayed if your server is logging the referrer information.

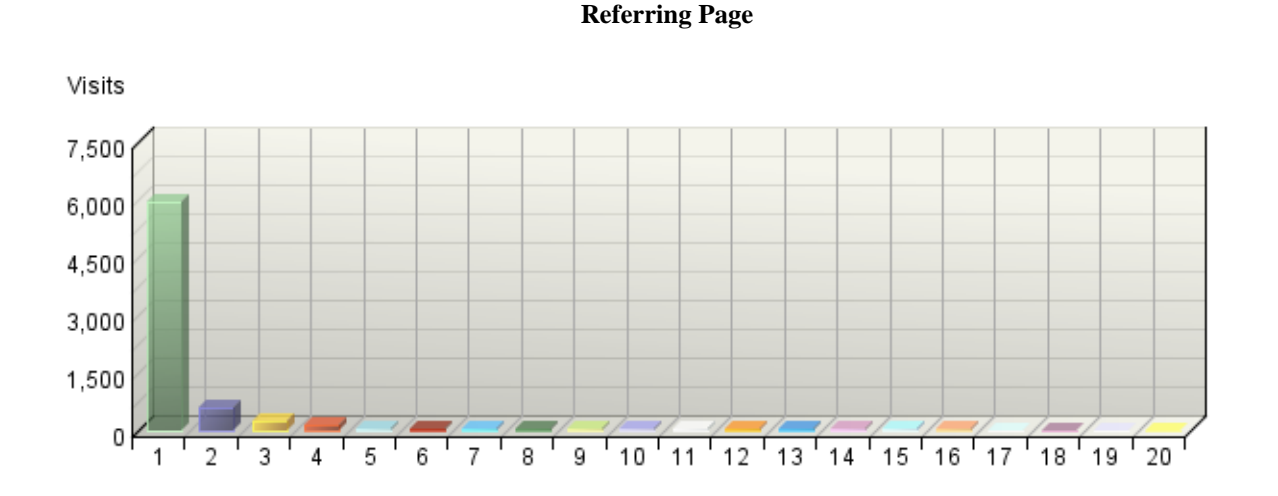

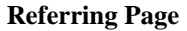

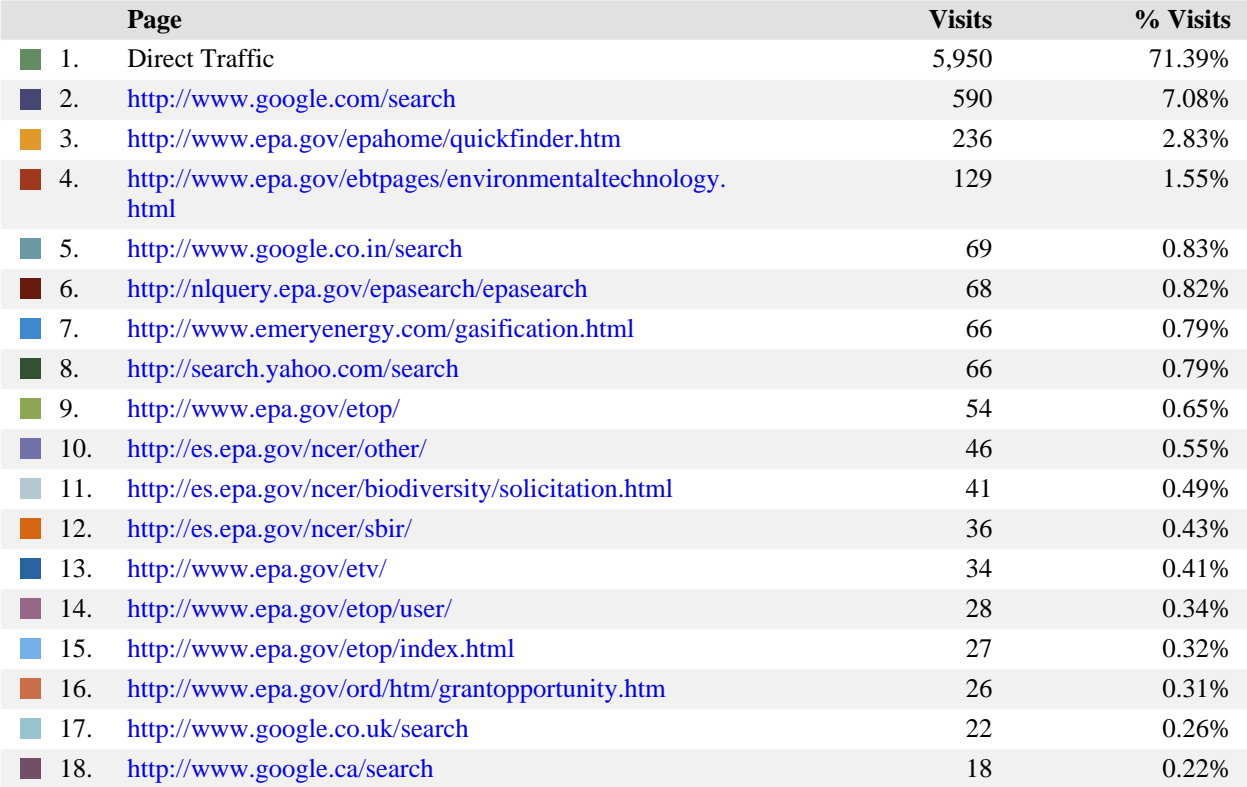

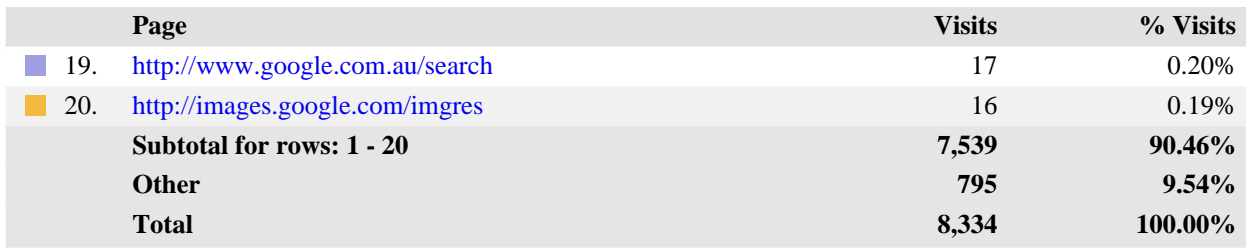

items 1-20 of 370

# **Referring Page - Help Card**

# **Column Definitions**

### **Pages**

Any displayed page. You can specify for each profile the types of files that qualify as a page. These settings can be changed by the WebTrends administrator.

#### **Visits**

Number of visitors referred from the specified URL.

### **%**

Percentage of referred visitors who came from the specified site.

# **Direct Traffic**

Represents traffic to the web site with no referrer as one of the following: 1) the visitor typed the domain name directly into their browser, 2) the visitor bookmarked the site, 3) the visitor clicked on an email, shortcut, or other direct link, 4) Firewalls and/or proxies stripped out the referrer and replaced it with a dash "-".

Note: If "Direct Traffic" is 100% of all your traffic, then you are probably not logging the "referrer" field in your log files. Please see your manual or the WebTrends Knowledgebase to enable extended logging on your web servers.

### **Hidden-Referrer**

A value indicating that Internet security software such as Zone Alarm Pro, Symantec's Norton Internet Security, or a proxy server modified a web request to mask the referring URL.

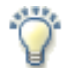

### **Report Descriptions**

You can use this information to determine the sites that provide the most referrals to your site. This can help when considering the most effective ways to attract visitors.

# <span id="page-28-0"></span>**Search Phrases**

This report identifies search phrases that led the most visitors to your site, and for each phrase, which search engines led visitors to the site.

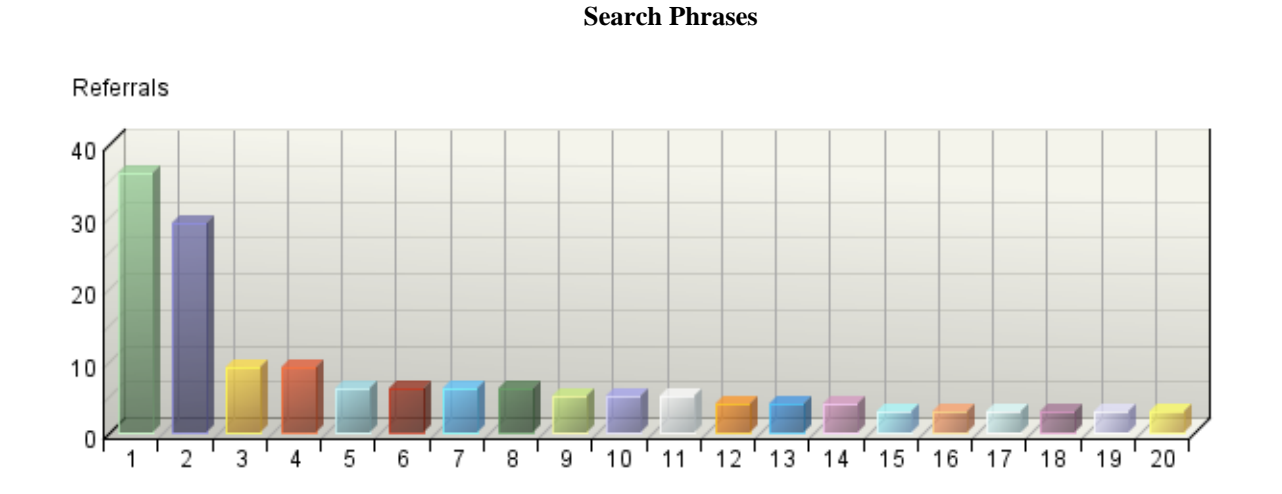

**Search Phrases**

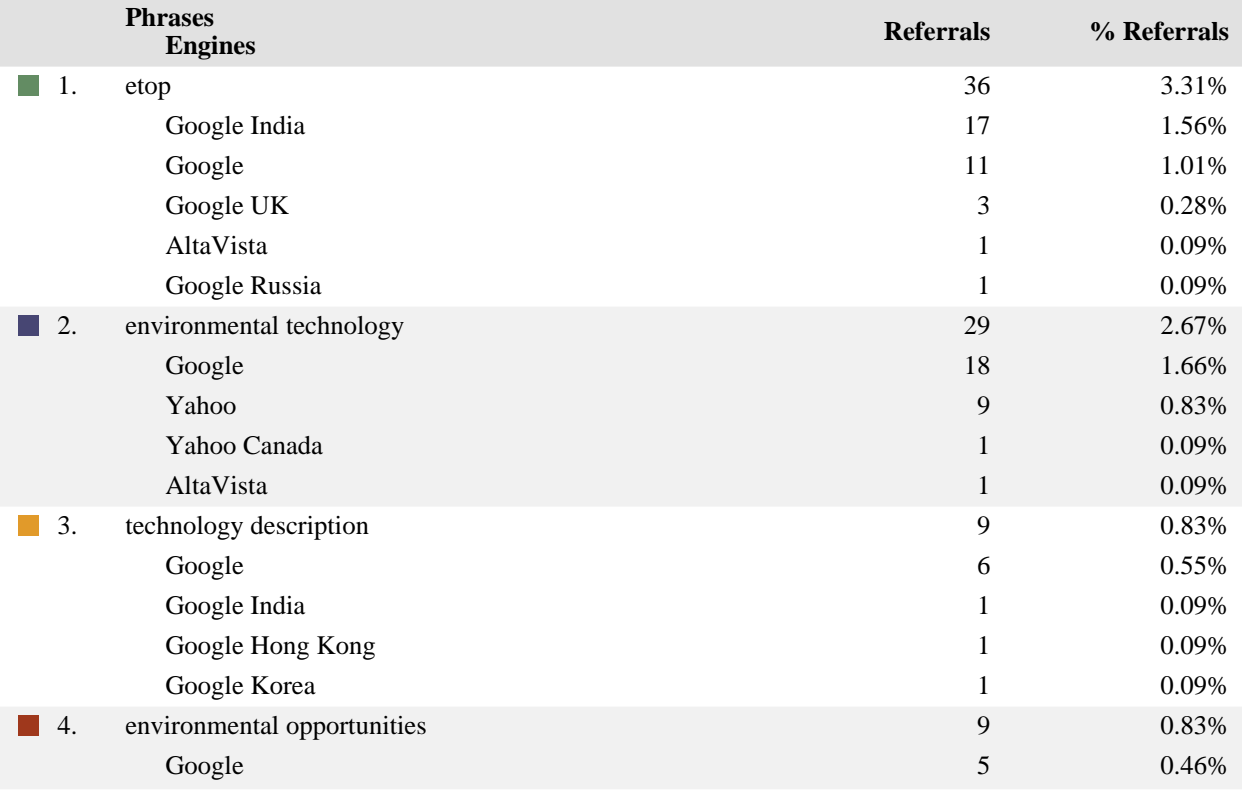

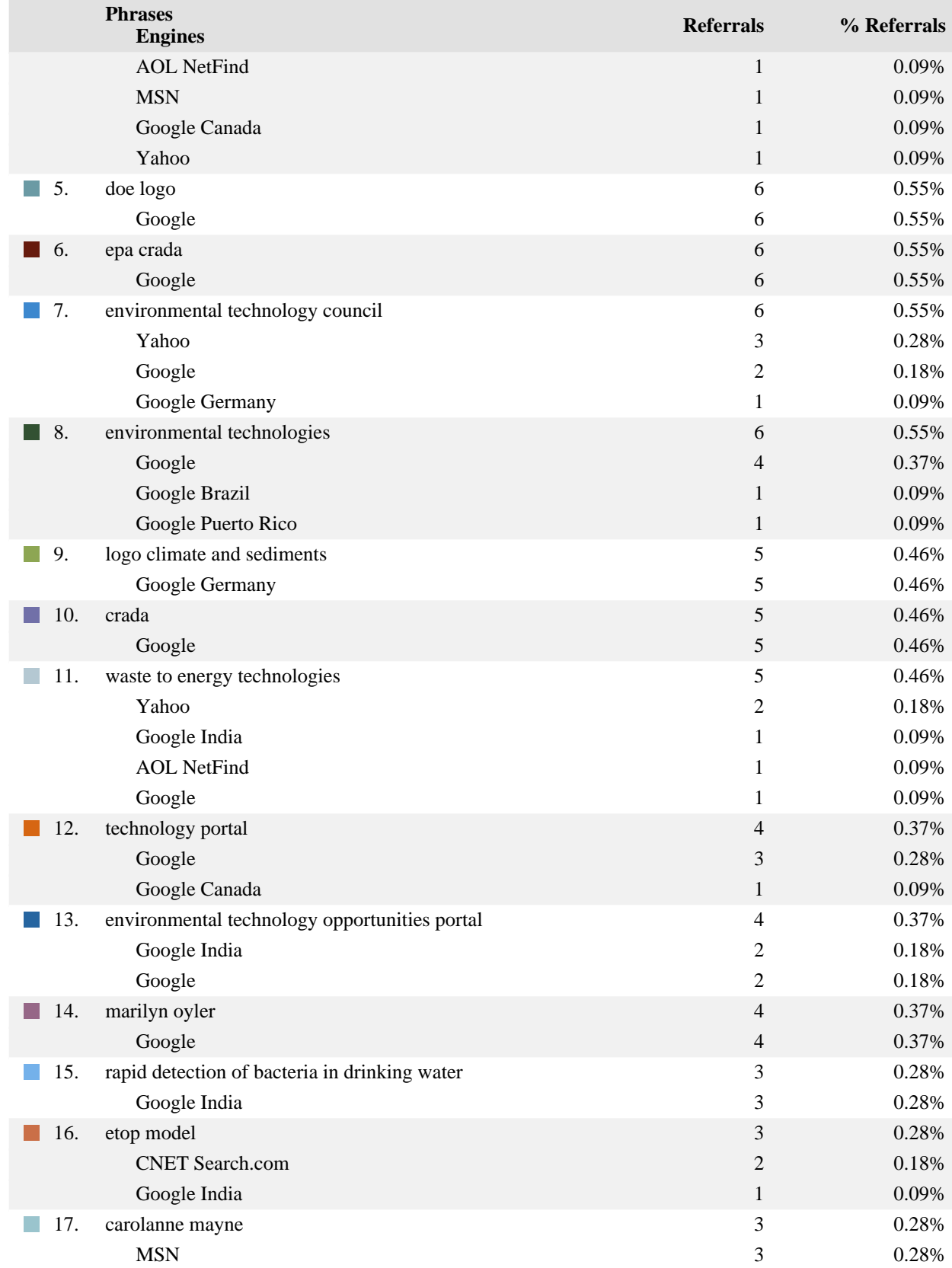

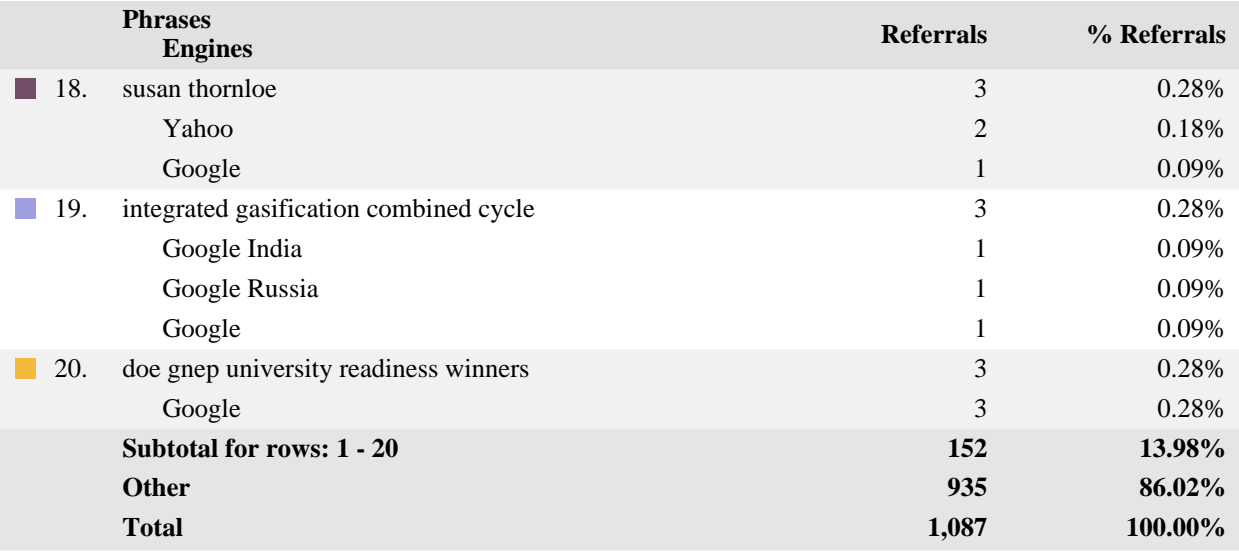

items 1-20 of 200

### **Search Phrases - Help Card**

# **Column Definitions**

#### **Phrase**

The search phrase a visitor used to find your site.

# **Engines**

The specific search engine being analyzed in conjunction with the phrase in the adjacent column.

# **Referrals**

The number of visits to your site from visitors, who were referred by using the specified search engine and search phrases.

#### **%**

Percentage of visitors referred from search engines who used the specified search engine and phrase.

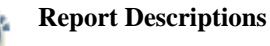

How are people getting to your site? Use this report to find out if your visitors are using the search phrases you expect. Do you need to use different phrases in page titles to make it easier for people to find your site with search engines?

# <span id="page-31-0"></span>**Search Keywords**

This report identifies keywords that led the most visitors to the site and, for each keyword, which search engines led visitors to the site.

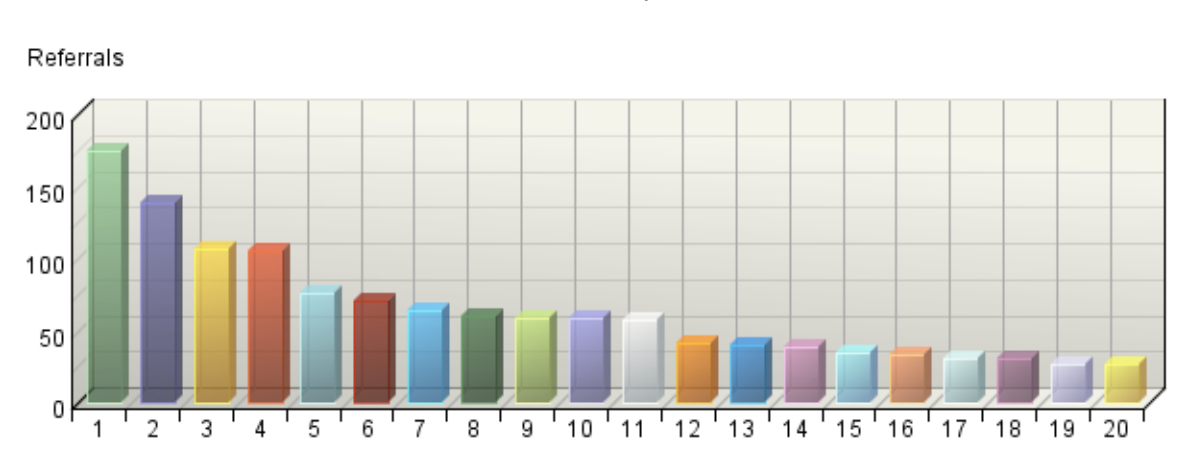

# **Search Keywords**

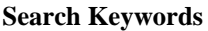

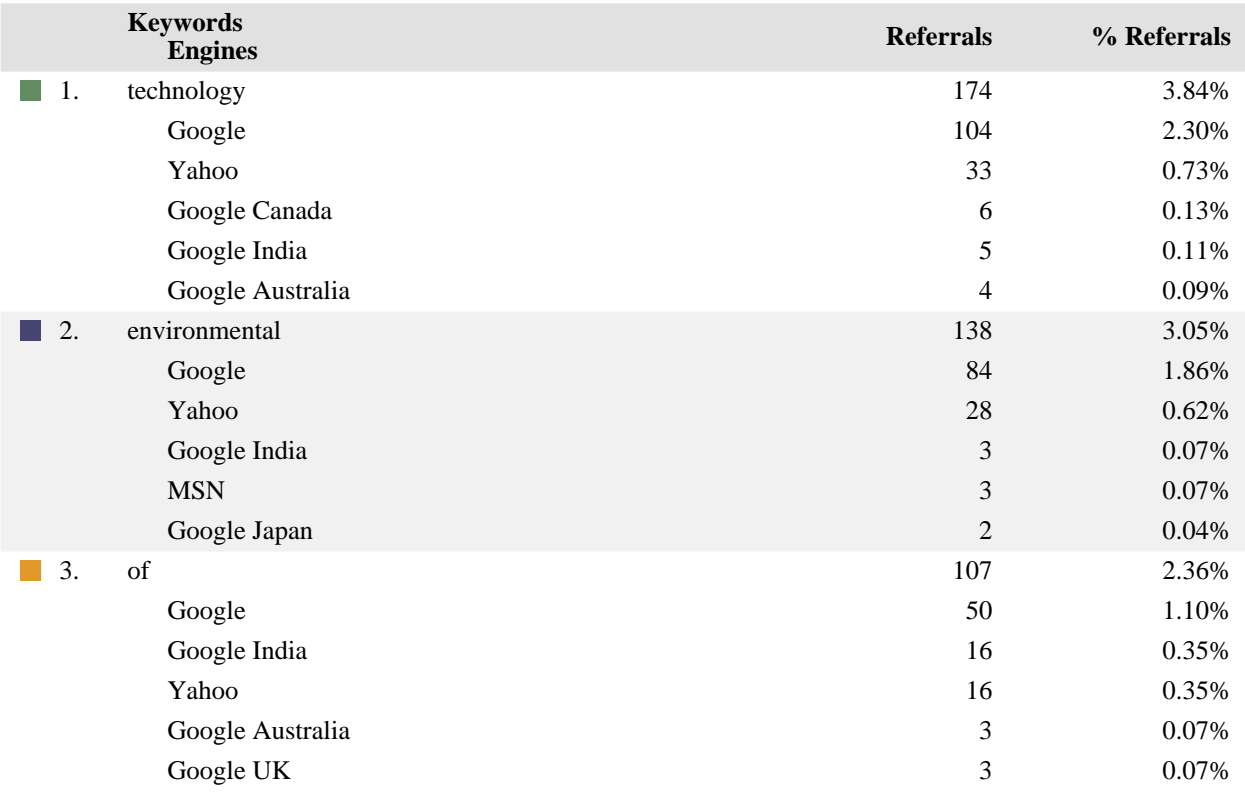

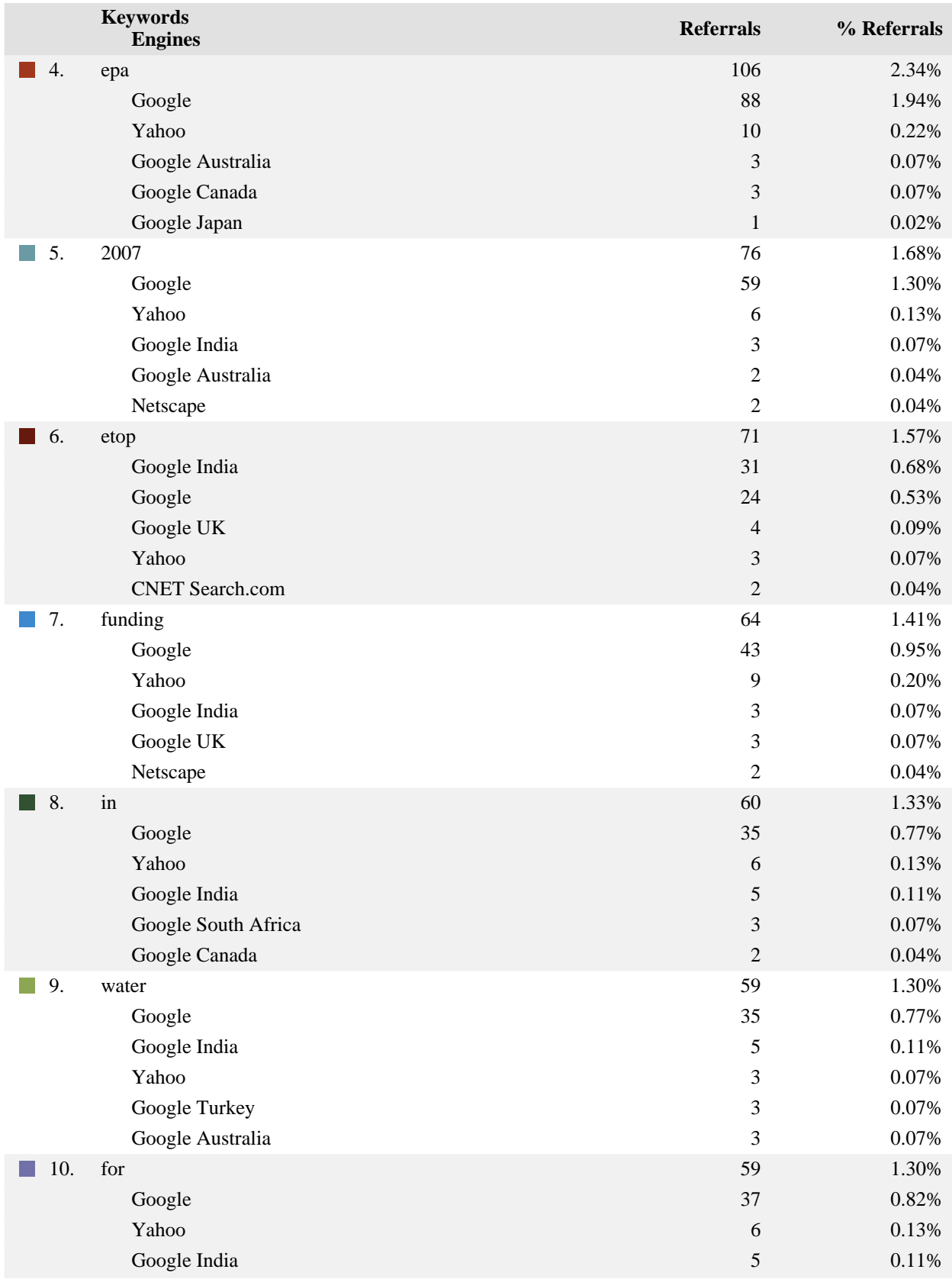

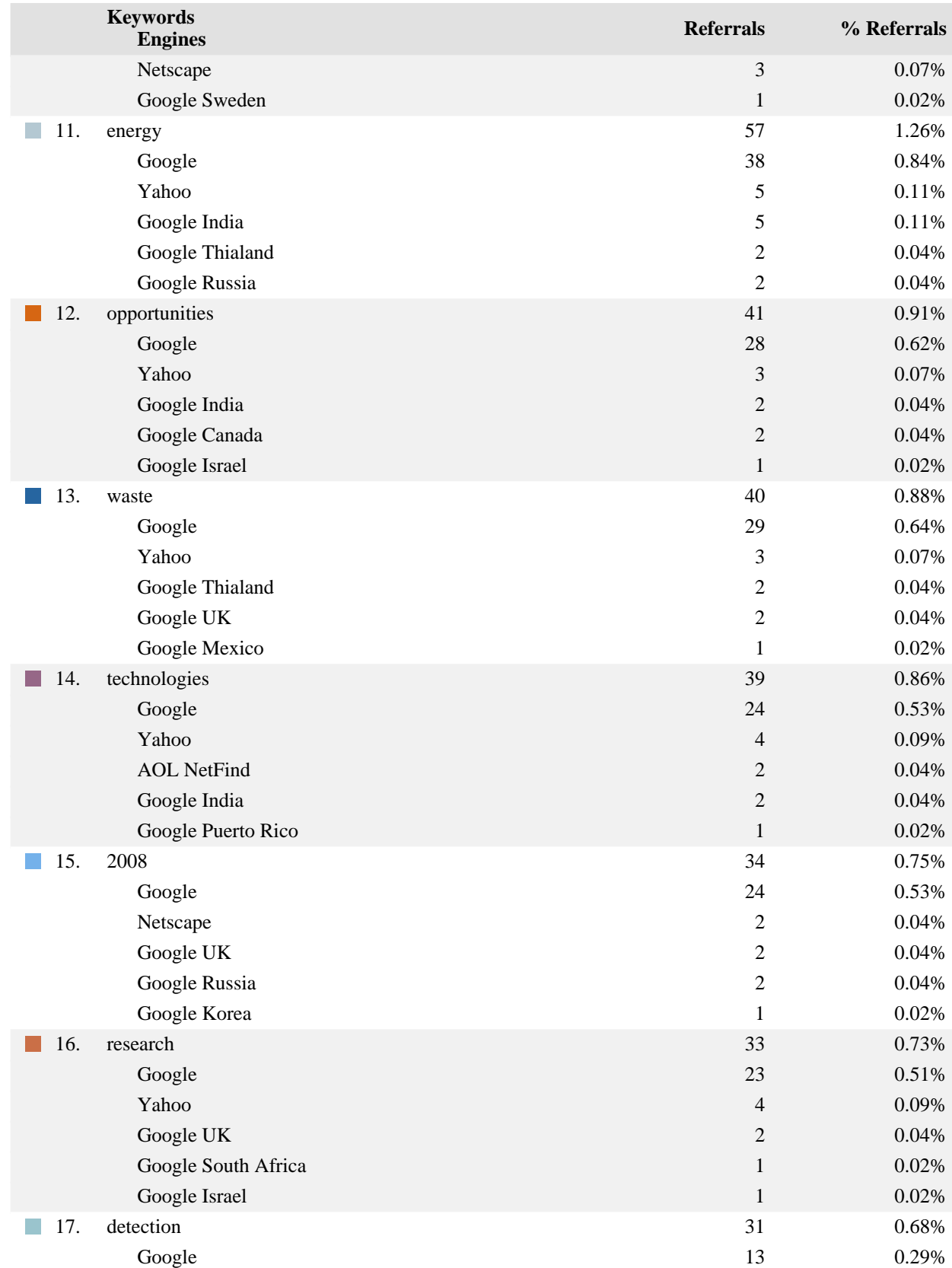

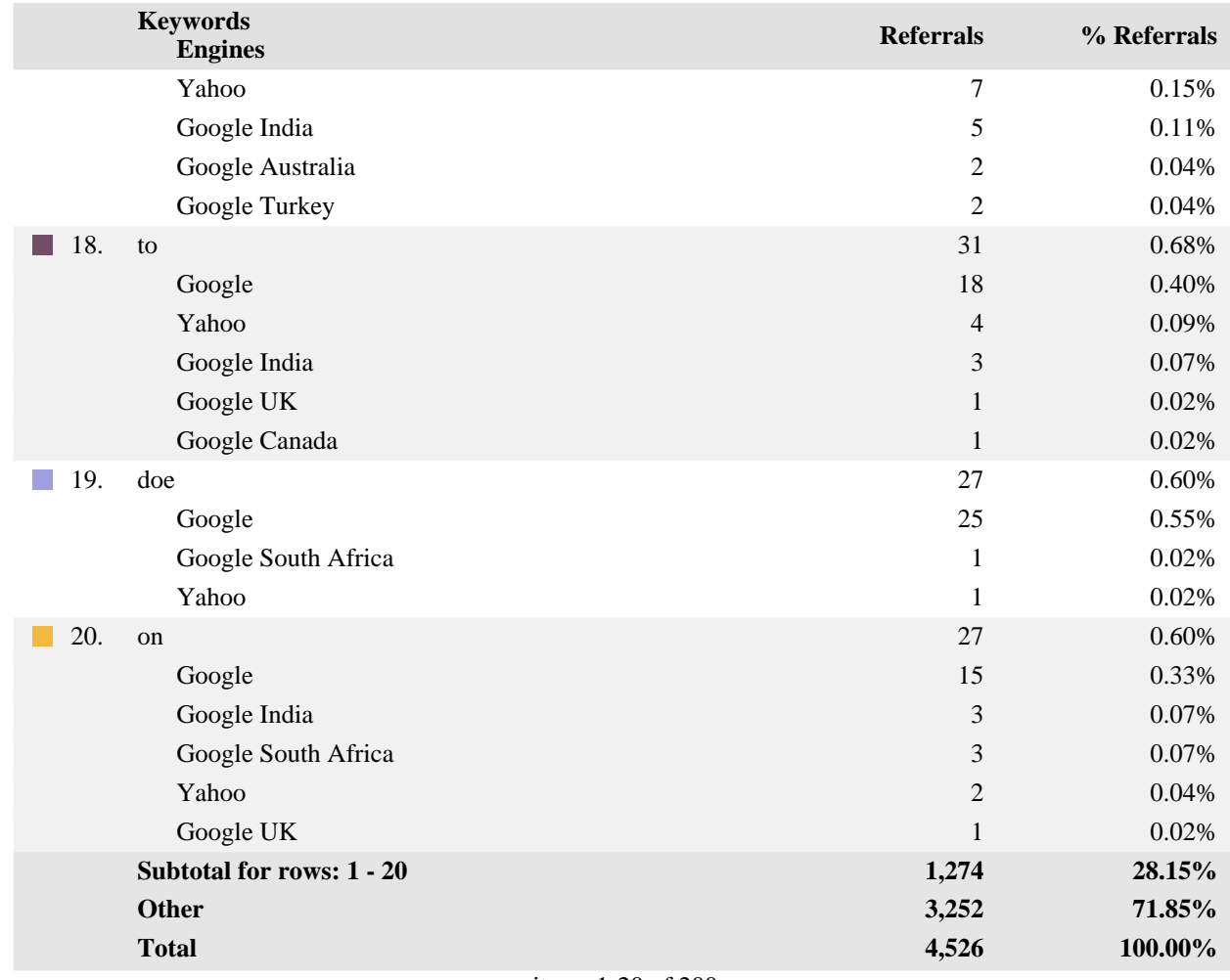

items 1-20 of 200

# **Search Keywords - Help Card**

# **Column Definitions**

# **Keywords**

The specific keywords being analyzed. To see the entire search strings entered by visitors, see the Search Phrases page.

# **Engines**

The specific search engine being analyzed in conjunction with the keyword in the adjacent column.

# **Referrals**

The number of hits from visitors referred to your site with the specified keywords.

**%** Percentage of referred visitors who used the specified search engine and keyword.

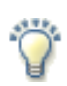

# **Report Descriptions**

At the most basic level, this section tells you which search keywords are being used most frequently to find your site. You also may find that some search engines are referring visitors to your site with the keywords you expect and that other search engines are not.

# <span id="page-36-0"></span>**Visitors Dashboard**

This displays key graphs and tables that provide an overview of the Visitors chapter. When viewing through the on-demand interface, you can click on the title of a graph or table to navigate to the corresponding page.

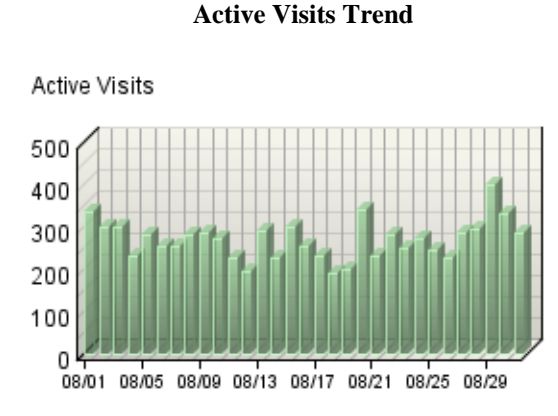

Active Visits

# **Visitor Summary**

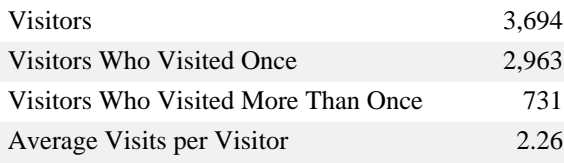

# **Visit Summary**

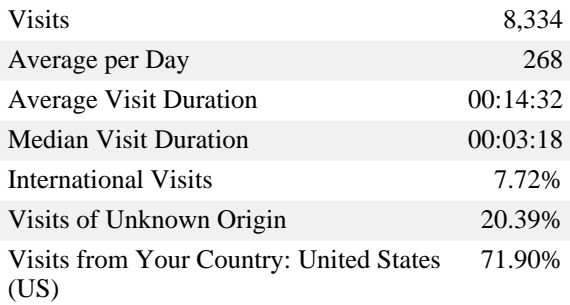

# **Visitor Minutes Trend**

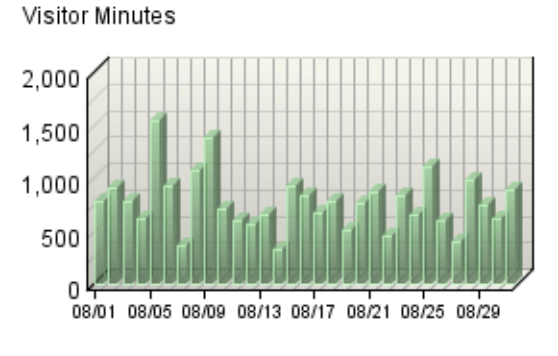

Visitor Minutes

# **Average Length of Visit Trend**

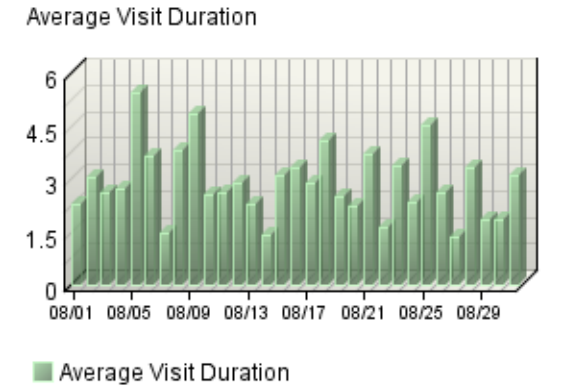

# **New Visitors Trend**

# **Visitors by Number of Visits**

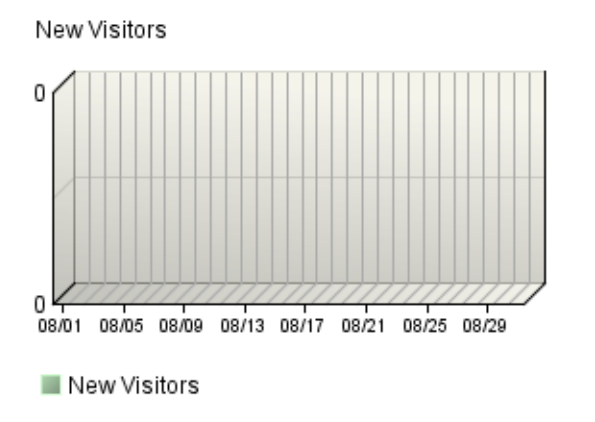

# **Organizations**

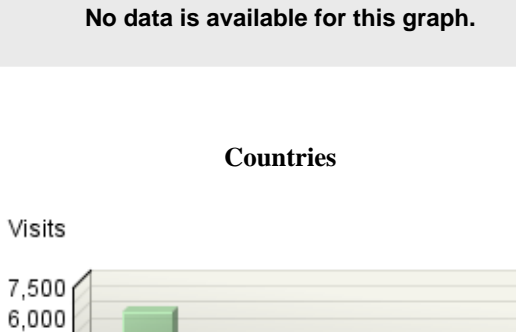

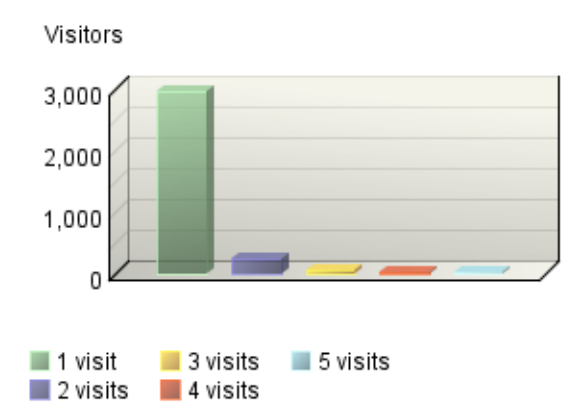

# **Top Visitors**

Visits

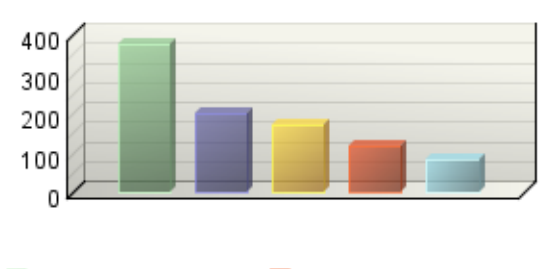

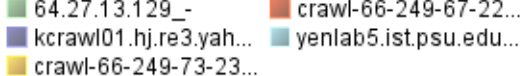

4,500

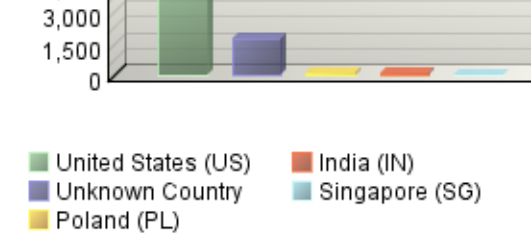

# **Authenticated Usernames**

**No data is available for this graph.**

# <span id="page-38-0"></span>**Top Visitors**

This report identifies the IP address, domain name, or cookie of each visitor, and identifies the visitor's activity level on the site. If you use cookies to track visits, WebTrends can differentiate between hits from different visitors with the same IP address.

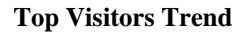

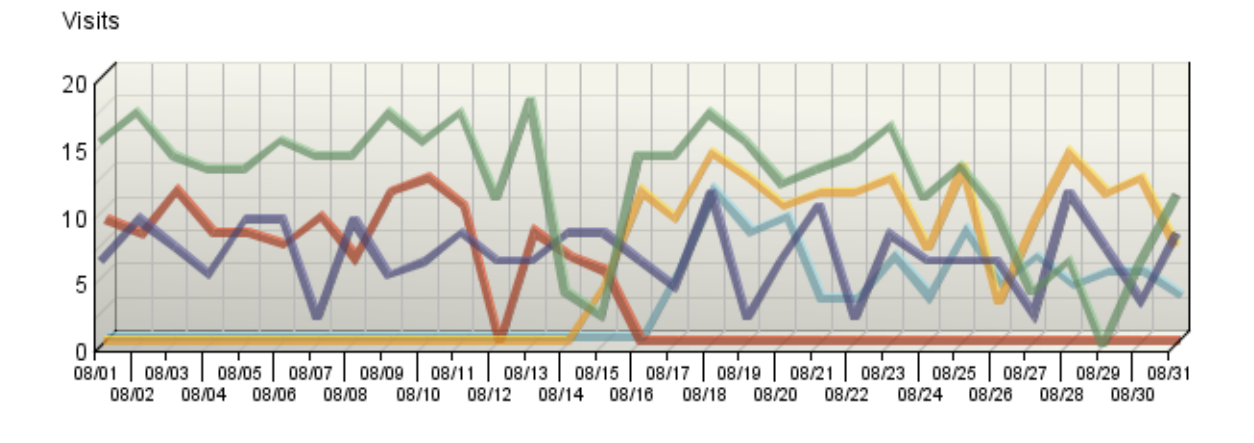

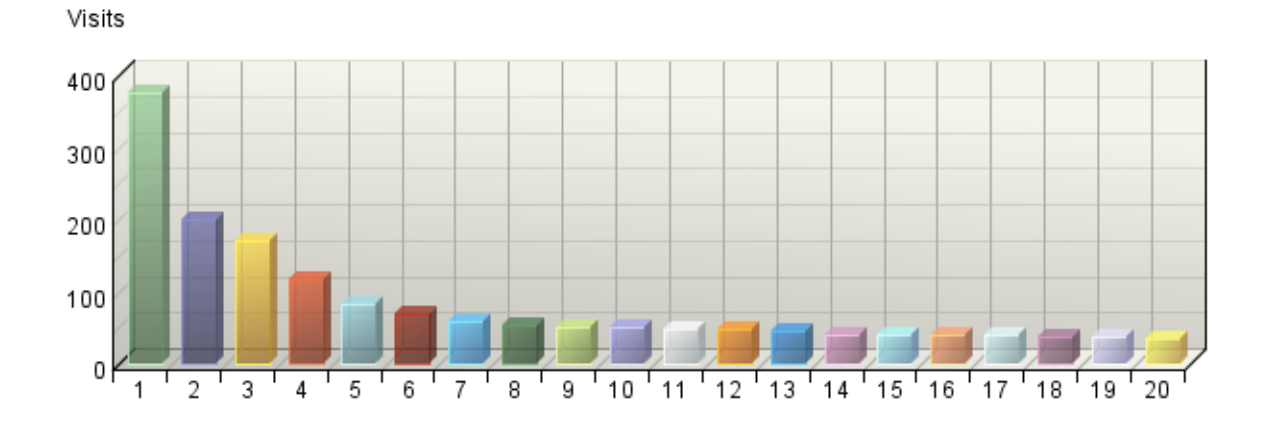

**Top Visitors**

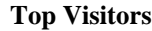

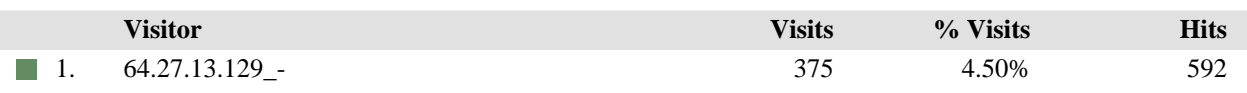

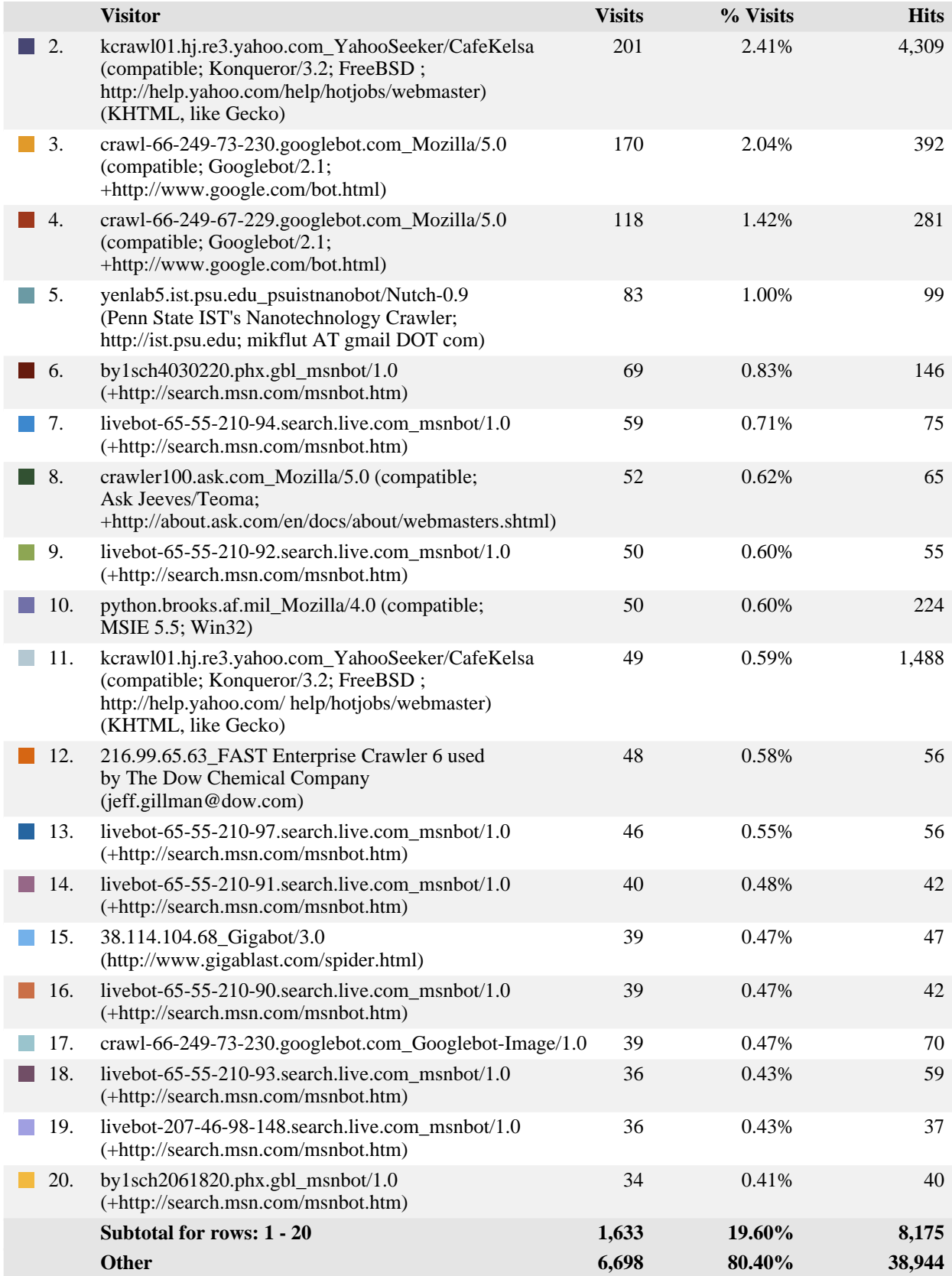

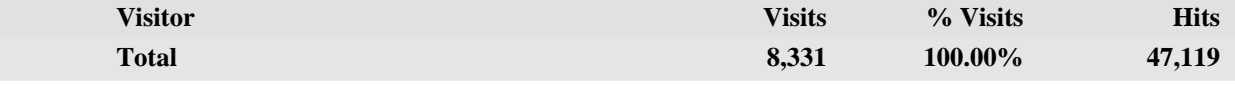

items 1-20 of 3694

#### **Top Visitors - Help Card**

# **Column Definitions**

### **Visitor**

The IP address, domain name, or cookie of the visitor.

### **Visits**

Number of times the specified visitor visited your site. A visit is a series of actions that begins when a visitor views their first page from the server, and ends when the visitor leaves the site or remains idle beyond the idle-time limit. The default idle-time limit is thirty minutes. This time limit can be changed by the system administrator.

#### **Hits**

Number of hits attributed to the specified visitor. Each file requested by a visitor registers as a hit. There can be several hits on each page. While the volume of hits reflects the amount of server traffic, it is not an accurate reflection of the number of pages viewed.

# **Report Descriptions**

Consider the visitors who use the site most, and tailor your site to their interests and needs. If your site is an intranet, notice which employees use the site most, and find out what they like about it. You might also get feedback from those who use it the least and find out what they are looking for.

**Note:** If a visitor has a dynamic IP address, or if a group of visitors are behind a proxy server or firewall, this data might be misleading. In the case of a dynamic IP address, multiple IP addresses could be shown for a single visitor, and in the case of a firewall or proxy server, one IP address could be used by more than one visitor.

# <span id="page-41-0"></span>**Visitors by Number of Visits**

This report shows the distribution of visitors based on how many times each visitor visited your site.

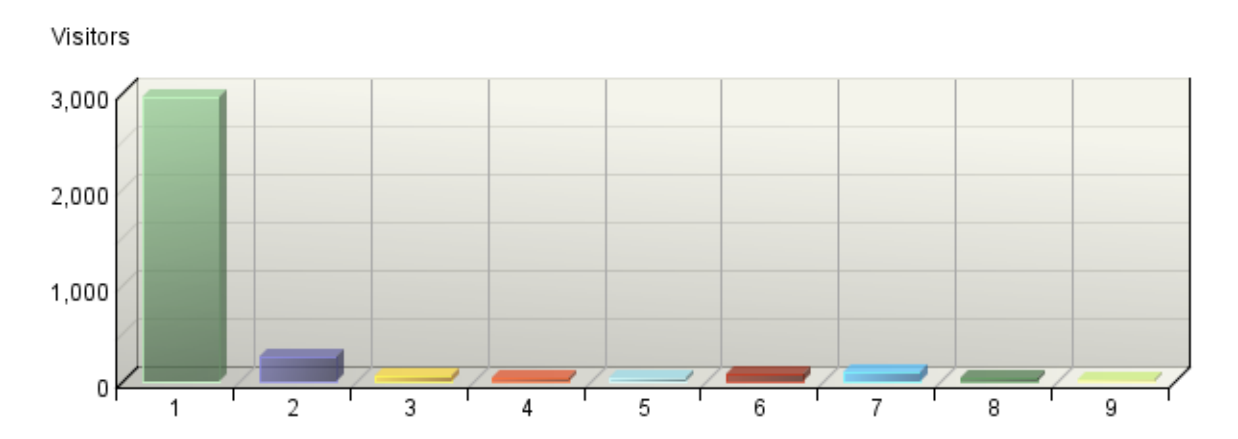

# **Visitors by Number of Visits**

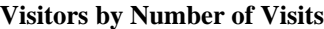

|     | <b>Number of Visits</b> | <b>Visitors</b> | % Visitors |
|-----|-------------------------|-----------------|------------|
|     | 1 visit                 | 2,963           | 80.21%     |
| l T | 2 visits                | 263             | 7.12%      |
|     | 3 visits                | 64              | 1.73%      |
|     | $\blacksquare$ 4 visits | 46              | 1.25%      |
|     | 5 visits                | 43              | 1.16%      |
|     | $\blacksquare$ 6 visits | 86              | 2.33%      |
|     | 7 visits                | 93              | 2.52%      |
|     | $\blacksquare$ 8 visits | 30              | 0.81%      |
|     | 9 visits                | 15              | 0.41%      |
|     | <b>Other</b>            | 91              | 2.46%      |
|     | <b>Total</b>            | 3,694           | 100.00%    |

items 1-9 of 9

# **Visitors by Number of Visits - Help Card**

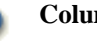

# **Column Definitions**

# **Number of Visits**

The number of visits by each visitor during the period of the report.

### **Visitors**

Number of individuals who came to your site the amount of times specified in the Number of Visits column.

### **%**

Percentage of visitors who came to your site the amount of times specified in the Number of Visits column.

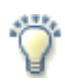

# **Report Descriptions**

This information can indicate whether or not your site compels visitors to return. Updating web site content is one way to draw return visitors.

# <span id="page-43-0"></span>**Visitors Trend**

This report shows how many times visitors visited your web site and how long they stayed. The information is divided into time slices based on the duration of the log file. Some visits may span more than one time interval, and will be counted in each interval where they appear. The sum of visits for all intervals may therefore exceed the total visits shown in the Overview Dashboard page.

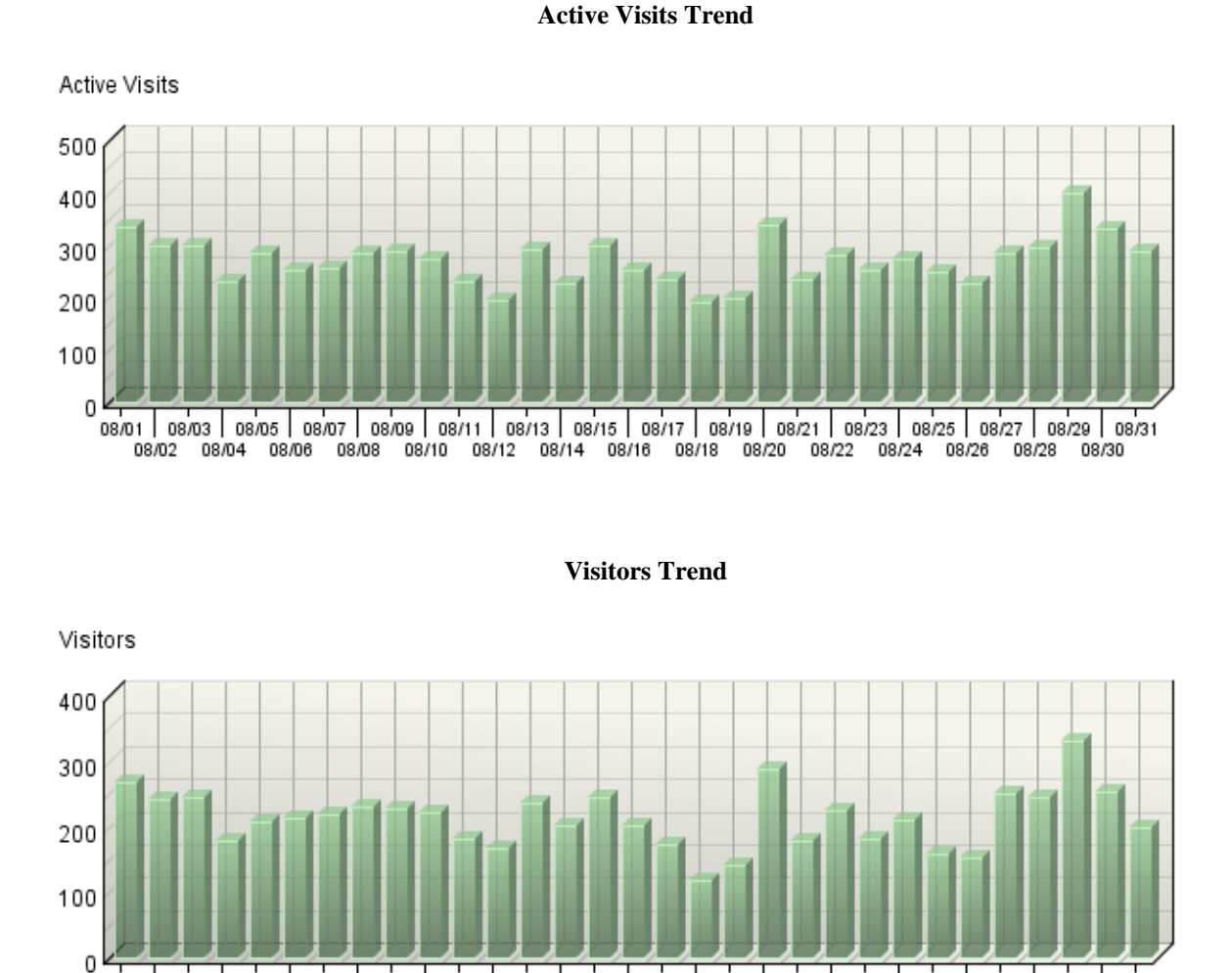

resso | asua | asua | asua | asua | asua | arisa | arisa | arisa | arisa | asua | asua | asua | asua | asua | 08/04 08/06 08/08 08/10 08/12 08/14 08/16 08/18 08/20 08/22 08/24 08/26 08/28 08/30 08/02

# **New Visitors Trend**

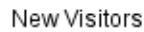

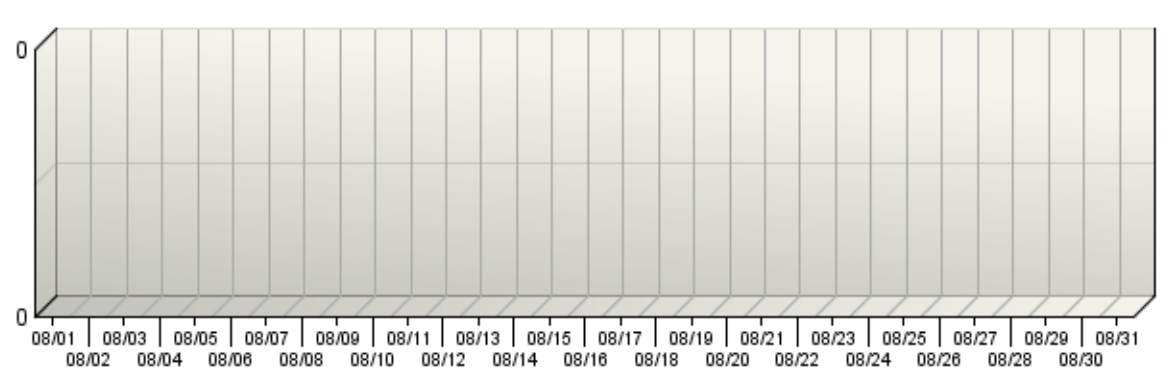

**Average Length of Visit Trend**

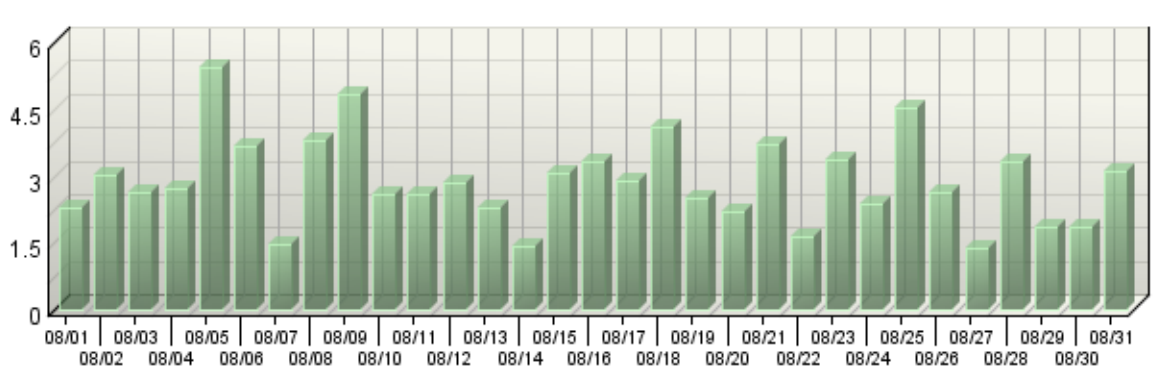

Average Visit Duration

# **Visitor Minutes Trend**

Visitor Minutes  $2,000_1$ 1,500  $1,000$ 500 οk 08/01 08/03 08/05 08/07 08/09 08/11 08/13 08/15 08/17 08/19 08/21 08/23 08/25 08/27 08/29 08/31<br>08/02 08/04 08/06 08/08 08/10 08/12 08/14 08/16 08/18 08/20 08/22 08/24 08/26 08/26 08/30

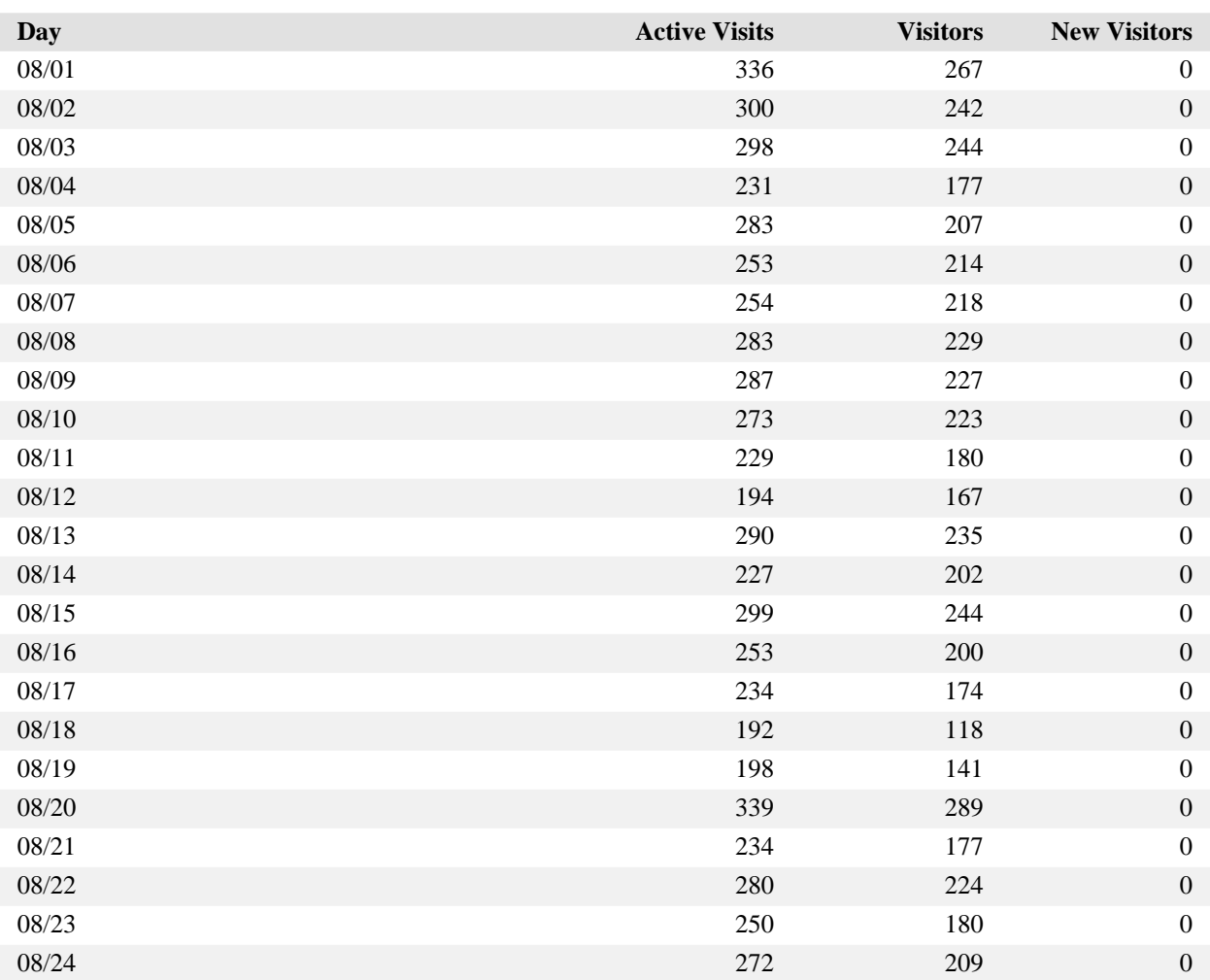

**Visitors Trend**

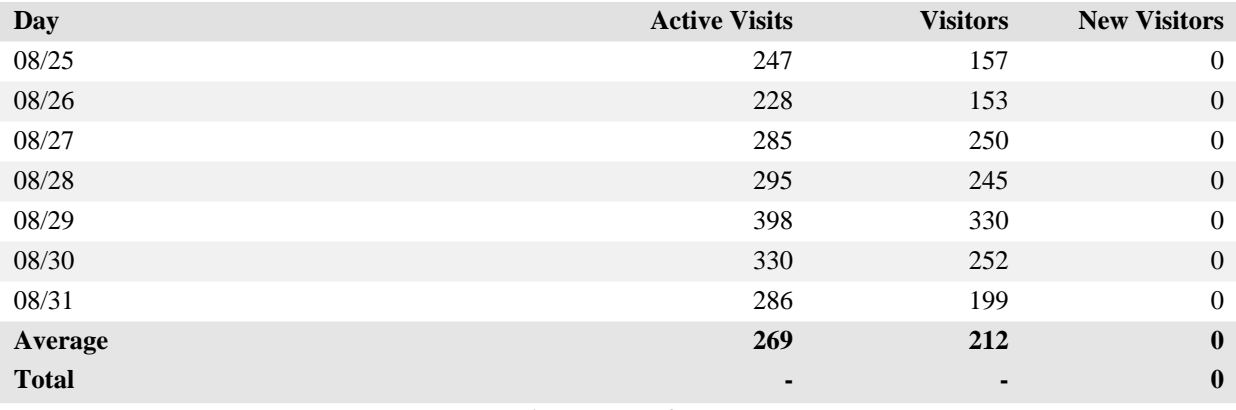

items 1-20 of 31

# **Visitors Trend**

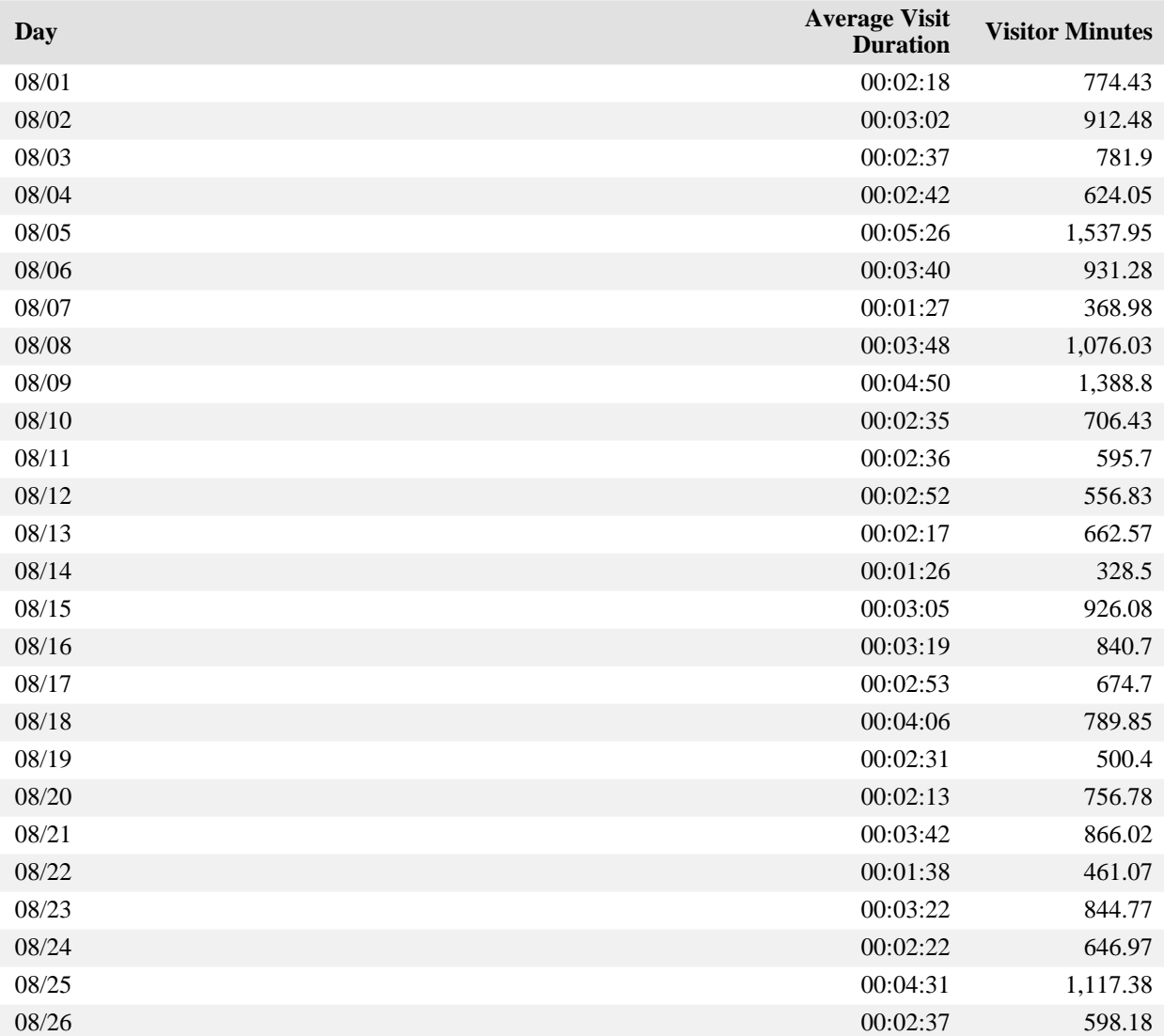

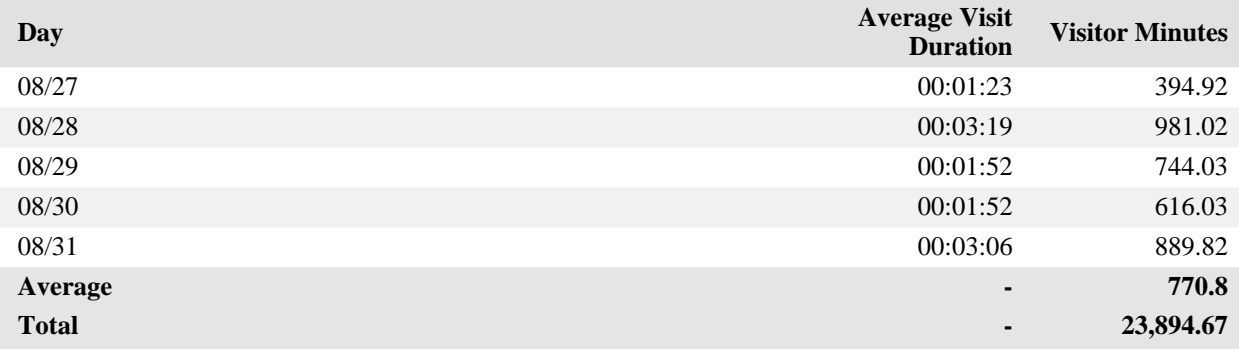

items 1-20 of 31

# **Visitors Trend - Help Card**

### **Column Definitions**

#### **Time Interval (hour, day, etc.)**

A one-year report displays monthly time increments. A one-quarter report displays weekly time increments. A one-month report or a one-week report displays daily time increments. A daily report displays hourly time increments. An hour-long interval marked 12:00, for example, includes all activity between 12:00 and 12:59.

#### **Active Visits**

Number of active visits to your web site. If a visit spans multiple time intervals, it is counted in each interval. Every visit from a visitor is counted, even if the same visitor came to your web site multiple times. Also included are zero-length visits. A zero-length visit occurs when all hits for that visit are logged with the exact same time stamp.

#### **Visitors**

Number of individuals who visited your site during the report interval. For a daily report, if someone visits more than once, that person is counted only the first time he or she visits. Values of "-" indicate that the detailed data required is not available. This situation occurs when the Top Visitors report has reached its configured limit or when reports for the corresponding period are turned off. For non-daily reports, the visitor measure total is "-" since the same visitor can be counted in multiple intervals.

### **New Visitors**

Number of visitors who had never visited your web site before.

### **Average Visit Duration**

The average amount of time visitors spent at your site within the given time interval. The data is formatted as hh:mm:ss (hours:minutes:seconds). The average visit duration is calculated by dividing the value from the Visitor Minutes column by the value from the Active Visits column.

# **Visitor Minutes**

Number of minutes your web site was viewed, regardless of who was viewing it.

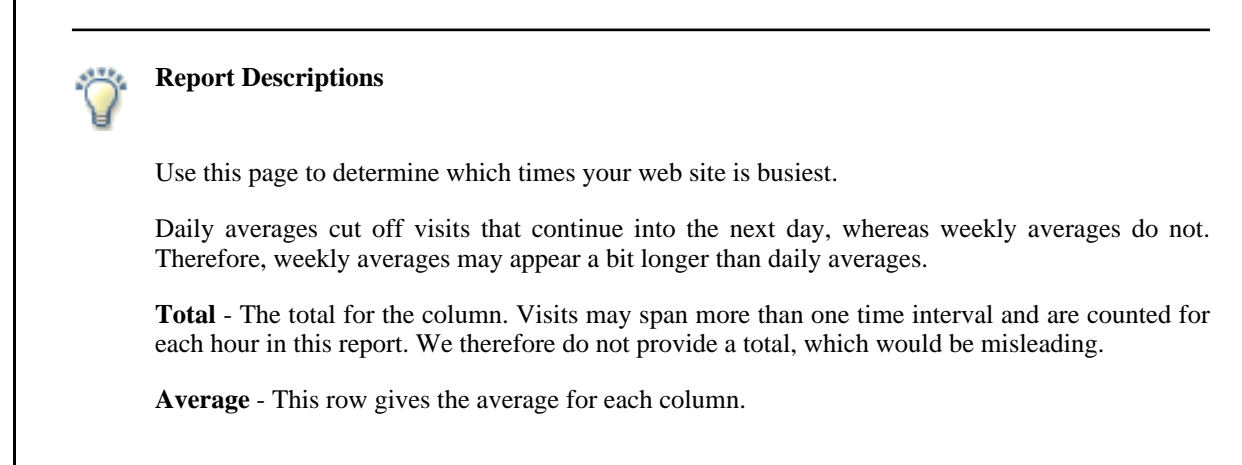

# <span id="page-49-0"></span>**Visits Trend**

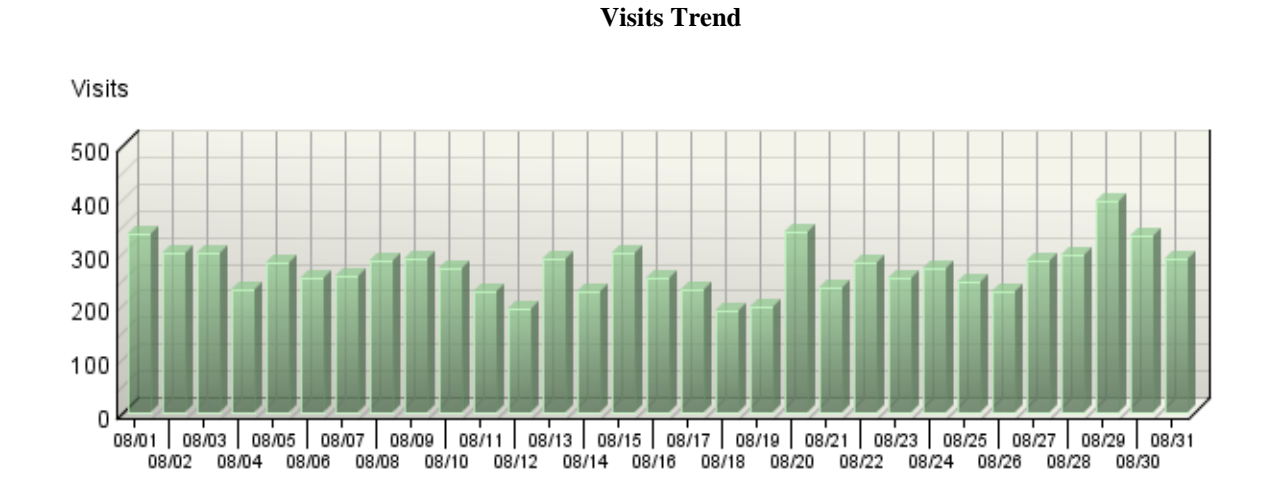

This report shows how the number of visits to your site changes over the course of the report period.

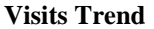

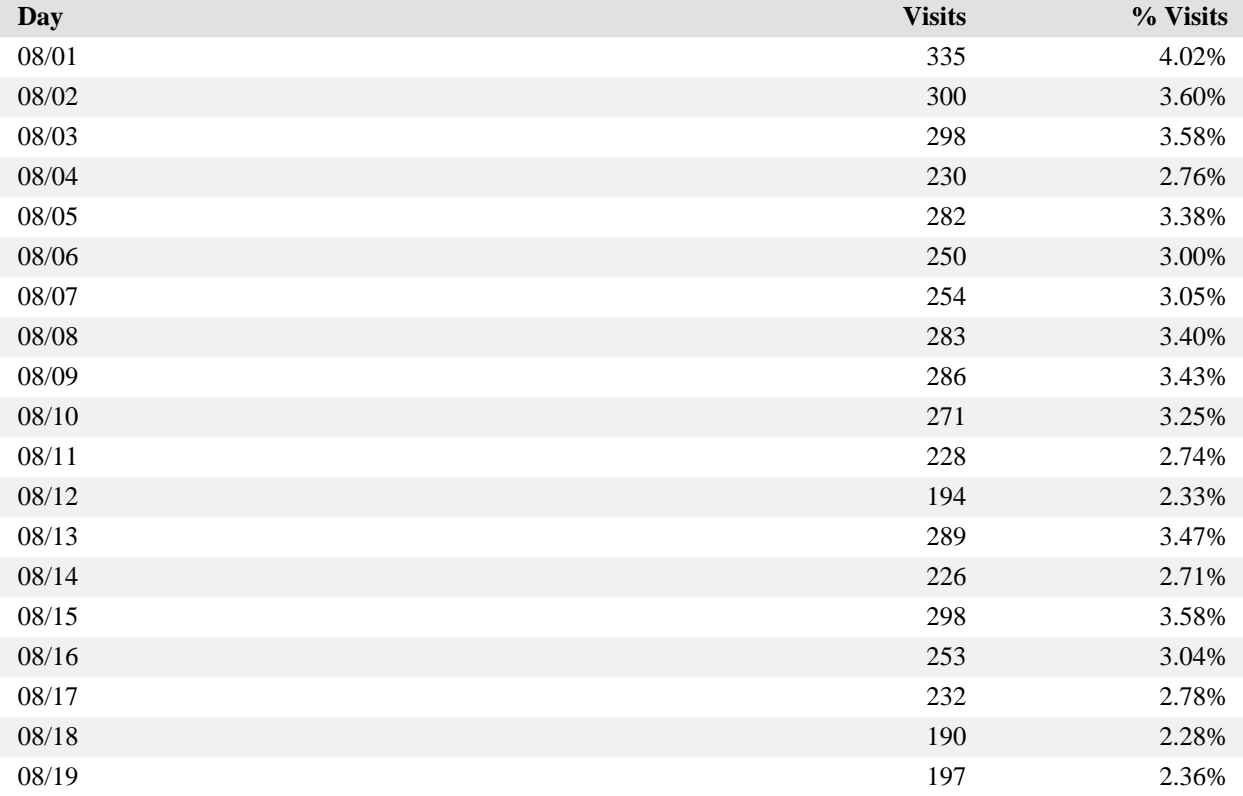

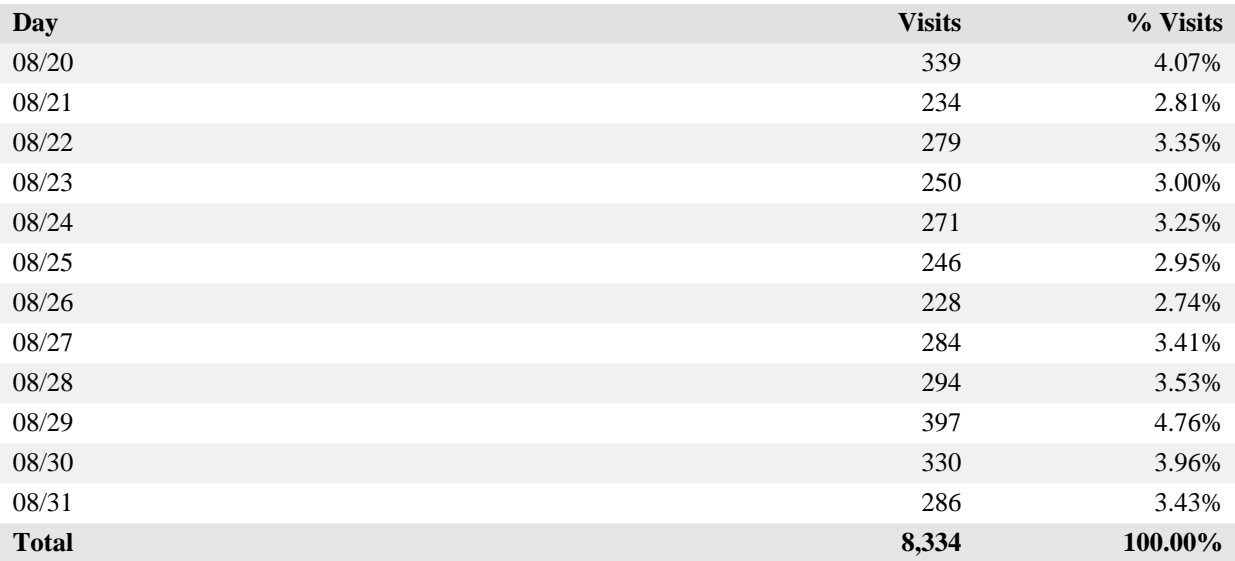

items 1-20 of 31

### **Visits Trend - Help Card**

# **Column Definitions**

#### **Time Interval (hour, day, etc.)**

A one-year report displays monthly time increments. A one-quarter report displays weekly time increments. A one-month report or a one-week report displays daily time increments. A daily report displays hourly time increments. An hour-long interval marked 12:00, for example, includes all activity between 12:00 and 12:59.

### **Visits**

Number of visits to your site during the specified time interval. A visit is a series of actions that begins when a visitor views their first page from the server, and ends when the visitor leaves the site or remains idle beyond the idle-time limit. The default idle-time limit is thirty minutes. This time limit can be changed by the system administrator.

# **%**

Percentage of visits to your site during the specified time interval compared with all visits to your site during the report period.

# **Report Descriptions**

Periods of less activity can be considered good times for maintenance and content improvement.

# <span id="page-51-0"></span>**Organizations**

If you have enabled the WebTrends GeoTrends Database for this profile, this page will list the most active companies and other organizations visiting your web site.

# **Organizations**

**No data is available for this graph.**

**Organizations**

**No data is available for this table.**

### **Organizations - Help Card**

### **Column Definitions**

#### **Organization**

The name of the organization, which could be a company, a government agency, a school, or any other type of organization. This name was determined by either of the following methods:

- The visitor's IP address matched an Intranet Domain configuration within the Admin Console.
- Looking up the visitor's IP address in the WebTrends GeoTrends Database.

#### **Unknown**

The organization could not be determined.

#### **Domain Name**

The text name (for example, webtrends.com) corresponding to the visitor's IP address. The domain name can be determined from any of the following methods:

- The domain was logged by the web server.
- The IP address matched an Intranet Domain configuration within the Admin Console.
- DNS resolution.

IP addresses that do not resolve to a domain by these methods are categorized as follows:

- Reserved IP Address The IP address falls within a block of reserved addresses. For example, 192.168.x.x and 10.x.x.x addresses are reserved for private networks.
- Unresolved IP Address Category for IP addresses that did not resolve to a domain (perhaps because DNS resolution was disabled).

The domain name shown is the second-level domain name, such as webtrends.com. For example, all visitors from sales.webtrends.com, us.sales.webtrends.com, and service.webtrends.com are combined in the statistics for webtrends.com. If the top-level domain name is a country code, then the third-level domain name is shown also (for example, anycompany.com.au).

#### **Visits**

Number of visits to your site from this organization. A visit is a series of actions that begins when a visitor views their first page from the server, and ends when the visitor leaves the site or remains idle beyond the idle-time limit. The default idle-time limit is thirty minutes. This time limit can be changed by the system administrator.

#### **Hits**

Number of hits to your site from this organization. Each file requested by a visitor registers as a hit. There can be several hits on each page. While the volume of hits reflects the amount of server traffic, it is not an accurate reflection of the number of pages viewed.

# **Report Descriptions**

 $\sum_{i=1}^{n}$ 

Use this information when you are interested in an organization as a whole, such as Webtrends Inc. You can identify the major domain names from each company, such as webtrends.com from WebTrends Inc.

# <span id="page-54-0"></span>**Authenticated Usernames**

This report identifies the true name and activity level of the visitors logging onto a server that requires a user name and password.

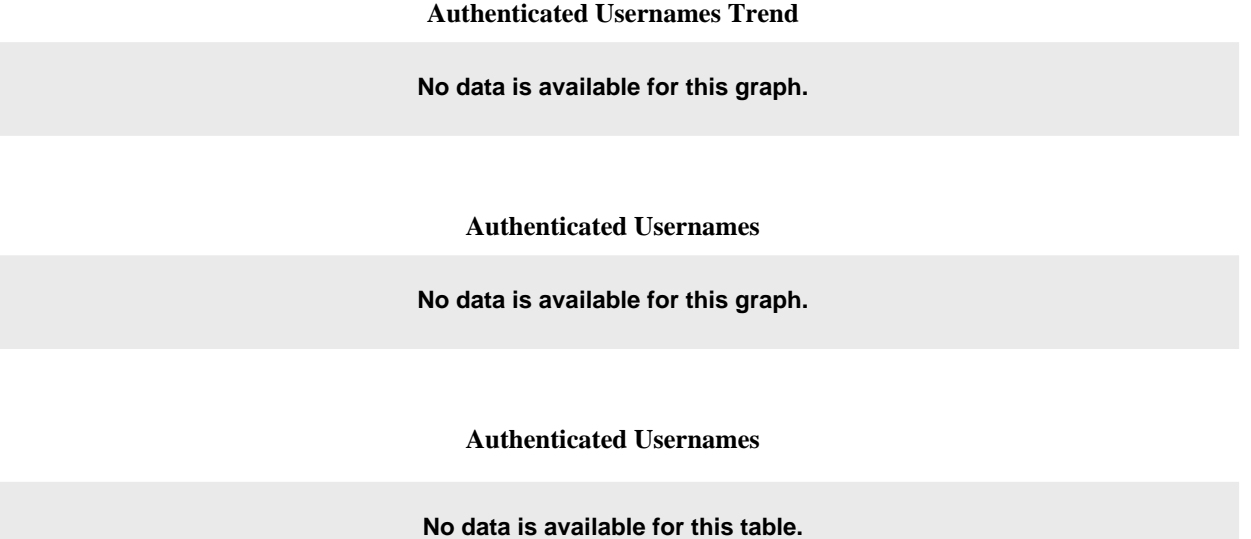

### **Authenticated Usernames - Help Card**

# **Column Definitions**

#### **Authenticated Username**

A visitor tracked by user name and password rather than by IP address. You may find more authenticated user names than total visitors because several persons may be using the same IP address. Since many ISPs dynamically assign IP addresses, and since multiple visitors may use a single IP address, authentication is a much more accurate way to identify visitors.

### **Visits**

Number of times the specified visitor visited your site. A visit is a series of actions that begins when a visitor views their first page from the server, and ends when the visitor leaves the site or remains idle beyond the idle-time limit. The default idle-time limit is thirty minutes. This time limit can be changed by the system administrator.

### **Hits**

Number of hits generated by the specified visitor. Each file requested by a visitor registers as a hit. There can be several hits on each page. While the volume of hits reflects the amount of server traffic, it is not an accurate reflection of the number of pages viewed.

#### **%**

Percentage of visits or hits to your site by the specified visitor out of those by all authenticated user names.

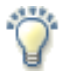

# **Report Descriptions**

You may use this information for your marketing efforts, such as special promotions or newsletters.

# <span id="page-56-0"></span>**Domain Names**

This report lists the domain name that generates the most activity to your web site.

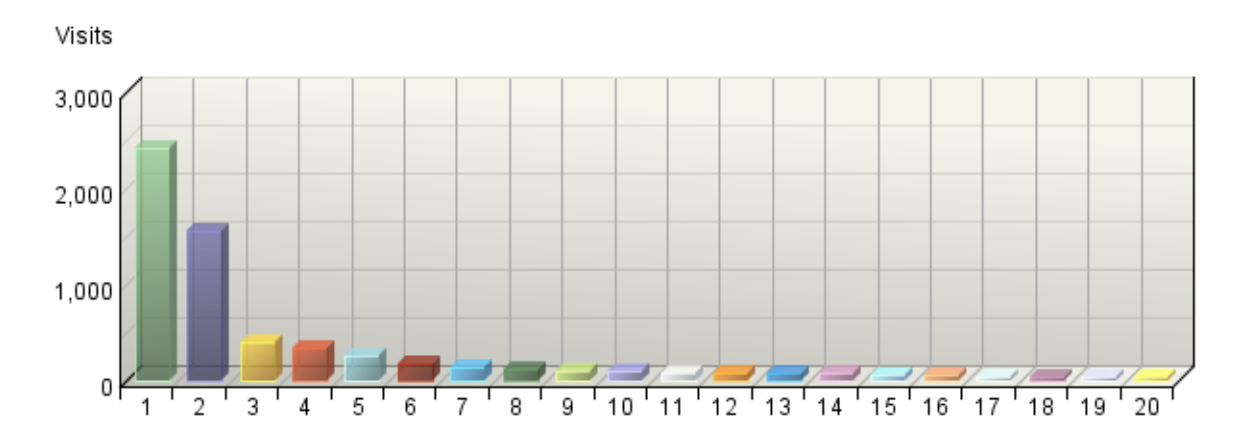

# **Domain Names**

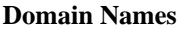

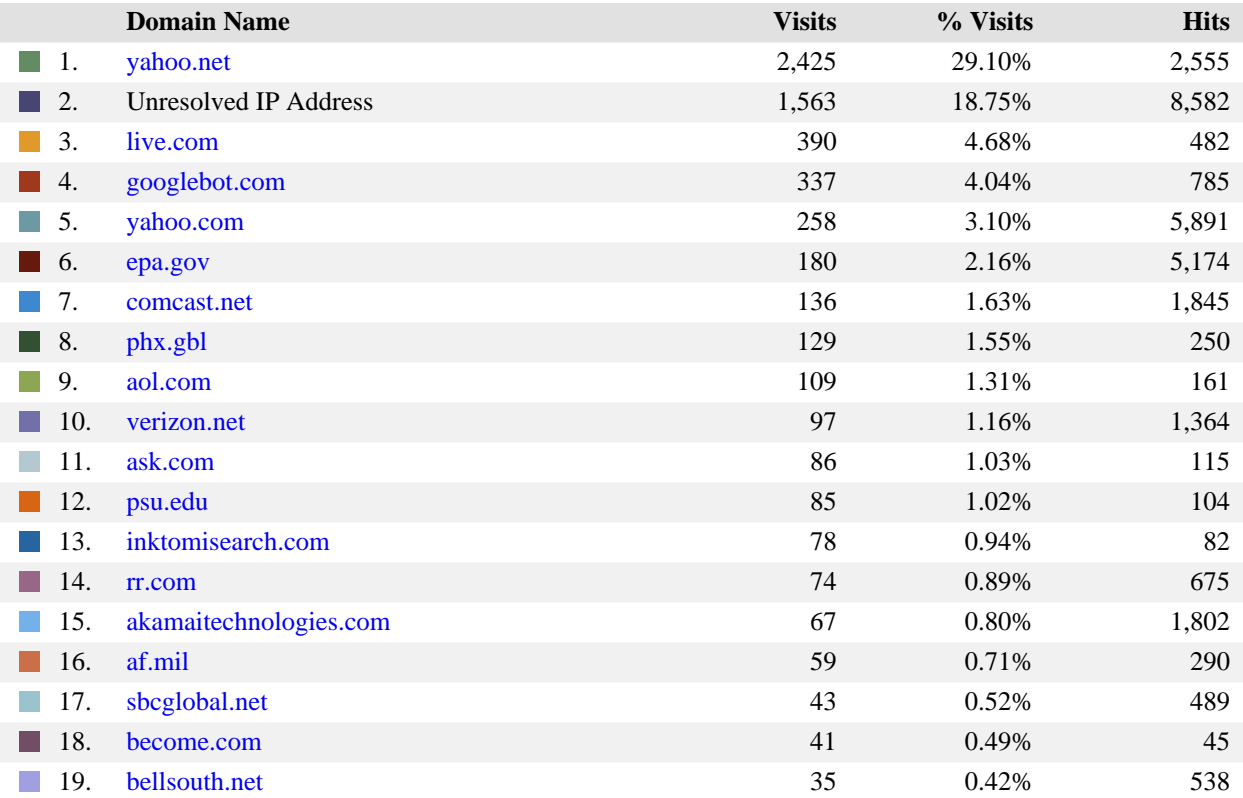

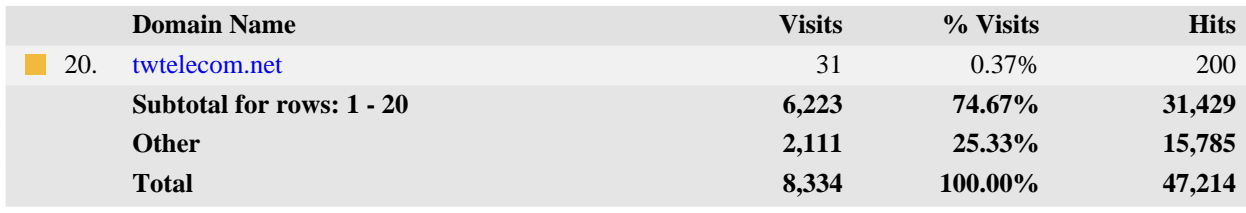

items 1-20 of 897

#### **Domain Names - Help Card**

### **Column Definitions**

#### **Domain Name**

The text name (for example, webtrends.com) corresponding to the visitor's IP address. The domain name can be determined from any of the following methods:

- The domain was logged by the web server.
- The IP address matched an Intranet Domain configuration within the Admin Console.
- DNS resolution.

IP addresses that do not resolve to a domain by these methods are categorized as follows:

- Reserved IP Address The IP address falls within a block of reserved addresses. For example, 192.168.x.x and 10.x.x.x addresses are reserved for private networks.
- Unresolved IP Address Category for IP addresses that did not resolve to a domain (perhaps because DNS resolution was disabled).

The domain name shown is the second-level domain name, such as webtrends.com. For example, all visitors from sales.webtrends.com, us.sales.webtrends.com, and service.webtrends.com are combined in the statistics for webtrends.com. If the top-level domain name is a country code, then the third-level domain name is shown also (for example, anycompany.com.au).

## **Visits**

Number of visits to your site from this domain name. A visit is a series of actions that begins when a visitor views their first page from the server, and ends when the visitor leaves the site or remains idle beyond the idle-time limit. The default idle-time limit is thirty minutes. This time limit can be changed by the system administrator.

### **Hits**

Number of hits to your site from this domain name. Each file requested by a visitor registers as a hit. There can be several hits on each page. While the volume of hits reflects the amount of server traffic, it is not an accurate reflection of the number of pages viewed.

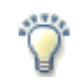

# **Report Descriptions**

Use this information when you are interested in high-level domain names of visitors generating the most activity to your web site.

# <span id="page-59-0"></span>**Top-Level Domain Types**

This report provides a breakdown of top-level domain types.

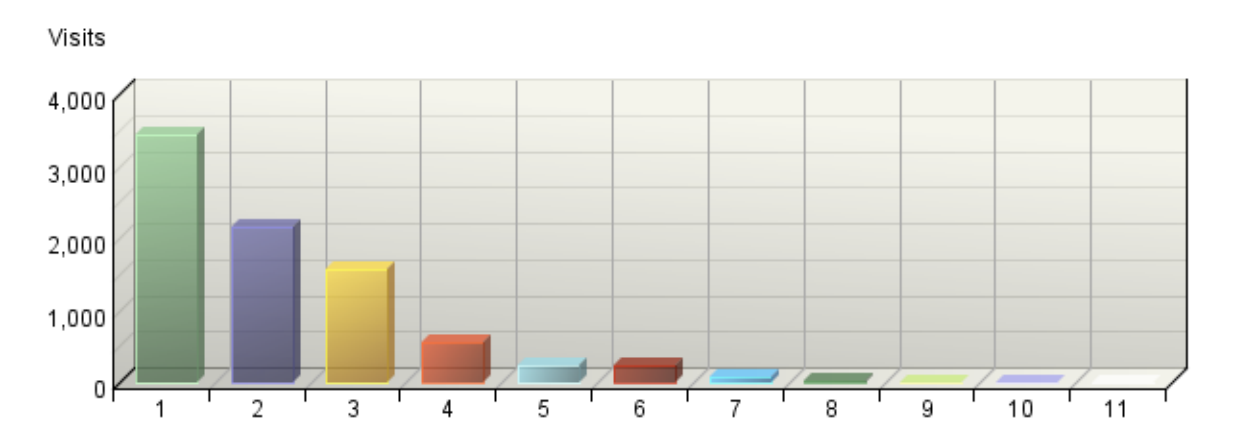

# **Top-Level Domain Types**

**Top-Level Domain Types**

| <b>Top-Level Domain Types</b> | <b>Visits</b> | % Visits | <b>Hits</b> |
|-------------------------------|---------------|----------|-------------|
| <b>Network</b>                | 3,440         | 41.28%   | 12,145      |
| Commercial                    | 2,173         | 26.07%   | 15,505      |
| Unresolved IP Address         | 1,564         | 18.77%   | 8,583       |
| Unknown                       | 566           | 6.79%    | 2,948       |
| Government                    | 239           | 2.87%    | 5,596       |
| Education                     | 236           | 2.83%    | 1,684       |
| Military                      | 76            | 0.91%    | 366         |
| Organization<br>ı.            | 35            | 0.42%    | 321         |
| <b>ARPANET</b>                | 2             | 0.02%    | 9           |
| Informational                 | 2             | $0.02\%$ | 14          |
| International                 | 1             | 0.01%    | 43          |
| <b>Total</b>                  | 8,334         | 100.00%  | 47,214      |

items 1-11 of 11

### **Top-Level Domain Types - Help Card**

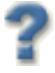

# **Column Definitions**

#### **Reserved IP Address**

The IP address falls within a block of reserved addresses. For example, 192.168.x.x and 10.x.x.x addresses are reserved for private networks.

#### **Unresolved IP Address**

Category for IP addresses that did not resolve to a domain (perhaps because DNS resolution was disabled).

#### **Unknown**

The domain suffix did not match any of the top-level domain categories.

#### **Top-Level Domain**

The suffix of a domain name. A top-level domain can be based on the type of organization (.com, .edu, .museum, .name, etc) or it can be a country code (.uk, .de, .jp, .us, etc.). The top-level domain can be used to identify the type of web site. The following is a partial list of how this report categorizes top-level domains:

- ARPANET: .arpa
- Commercial: .com .co .com.[country code] .co.[country code] .firm.co .firm.ve .ltd.uk .info .biz
- Education: .edu .edu.[country-code] .ed.[country code] .ac.[country code] .school.[country code] .k12.[country code] .re.kr .sch.uk .edunet.tn
- International: .int .int.co .int.ve .intl.tn
- Government: .gov .gov.[country code] .gove.[country code] .go.[country code]
- Military: .mil .mil.[country code]
- Network: .net .ad.jp .ne.kr .net.[country code]
- Organization: .org .or .org.[country code] .or.[country code]
- Personal: .name

#### **Visits**

Number of visits to your site from the specified top-level domain. A visit is a series of actions that begins when a visitor views their first page from the server, and ends when the visitor leaves the site or remains idle beyond the idle-time limit. The default idle-time limit is thirty minutes. This time limit can be changed by the system administrator.

#### **Hits**

Number of hits to your site from the specified top-level domain. Each file requested by a visitor registers as a hit. There can be several hits on each page. While the volume of hits reflects the amount of server traffic, it is not an accurate reflection of the number of pages viewed.

# **Report Descriptions**

Ÿ

Consider which types of organizations are interested in your site, and consider how you can interest other types of organizations.

**Note:** This information can be displayed only if reverse DNS lookups have been performed. Even when DNS lookups are performed, some IP addresses cannot be resolved to a domain name.

**Total** - This represents the total visits or hits where there was sufficient information to identify the top-level domain. This number may be less than the total activity overall.

# <span id="page-62-0"></span>**Geography Dashboard**

This page contains key graphs and tables that provide an overview of this chapter. When viewing through the on-demand interface, you can click on the title of a graph or table to navigate to the corresponding page.

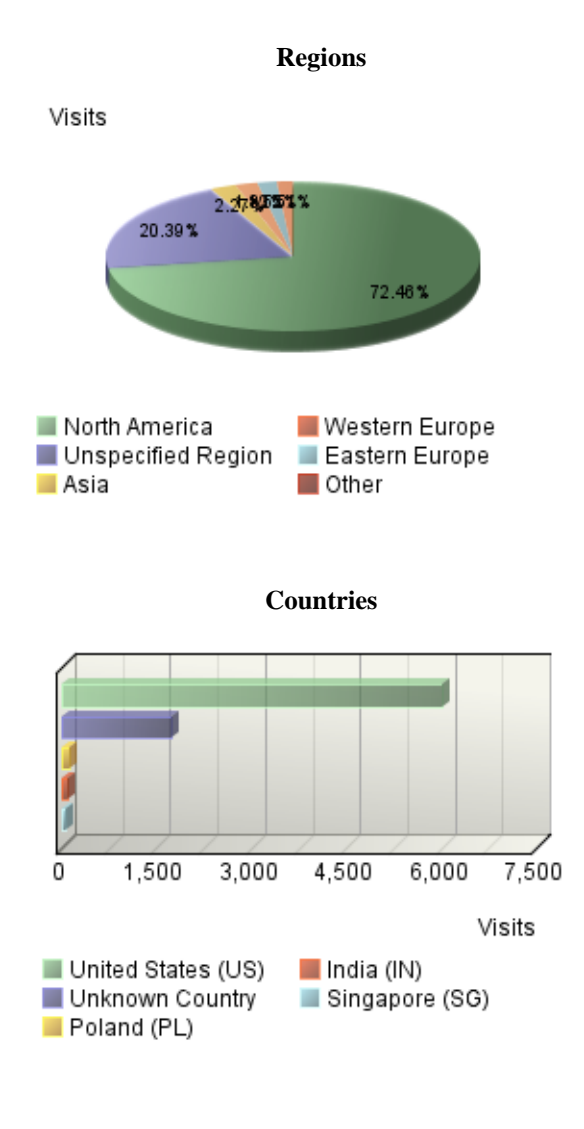

**North American States and Provinces**

**No data is available for this graph.**

# **Cities**

**No data is available for this graph.**

# <span id="page-63-0"></span>**Regions**

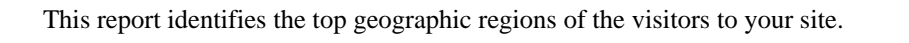

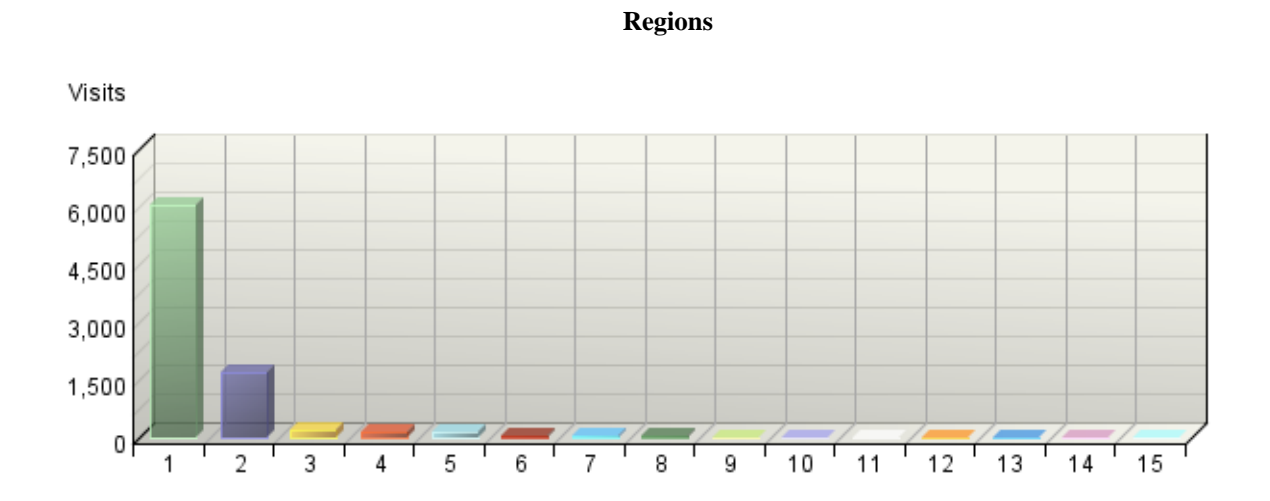

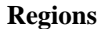

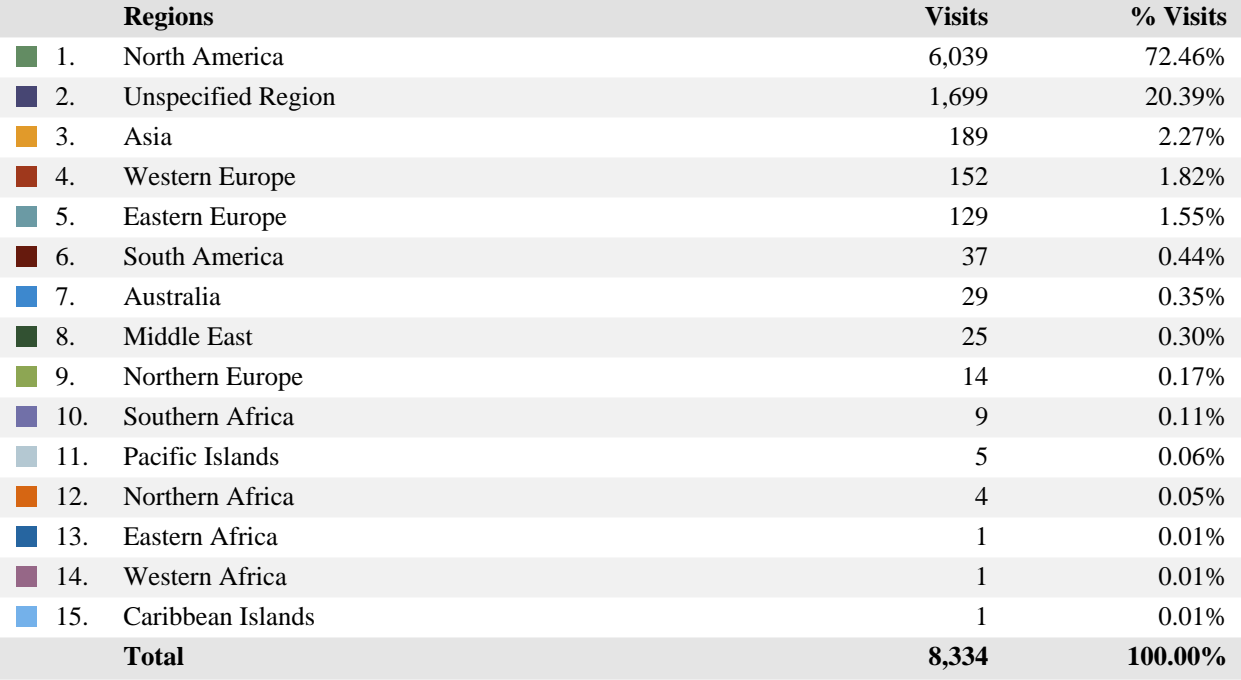

### **Regions - Help Card**

# **Column Definitions**

#### **Regions**

The geographic part of the world where visitors to your web site are located. "Unspecified Region" represents visitors whose geographic region could not be determined. "Unknown Region" represents visitors whose country has been determined but not identified with a specific region. If the WebTrends GeoTrends Database is turned on for this profile, the region is determined by looking up the visitor's IP address in this database. If GeoTrends is not enabled, the region will be determined from the domain name.

### **Visits**

Number of visits from this geographic region. A visit is a series of actions that begins when a visitor views their first page from the server, and ends when the visitor leaves the site or remains idle beyond the idle-time limit. The default idle-time limit is thirty minutes. This time limit can be changed by the system administrator.

#### **%**

Percentage of total visits that were from this geographic region.

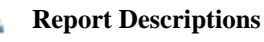

This information can help you meet the needs of your target audience as well as discover new audiences. Consider how you can make the content comprehensive and relevant to an international audience.

Values for "Unspecified Region" represent visitors whose geographic region cannot be determined. Values for "Unknown Region" represent visitors whose country can be determined but whose country is not associated with a specific region. Values for "Unknown States" or "Unknown Cities" represent hits for which the IP address does not match an entry in GeoTrends database. This is the case for countries that do not have states or simply entries for which this information was not provided in the GeoTrends database.

**Note:** Use this information carefully because it is based on Internet registration, and may not always be an accurate identifier of the visitor's actual location.